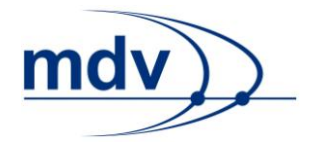

# **Statische EFA XML-Schnittstelle APB Bozen**

**HTTP-Parameter Dokumentation**

**Mentz Datenverarbeitung GmbH** Grillparzerstraße 18 81675 München Tel: +49 89 41868-0 Fax: +49 89 41868-160 mdv@mentzdv.de www.mentzdv.de

© Mentz Datenverarbeitung GmbH. Alle Rechte vorbehalten.

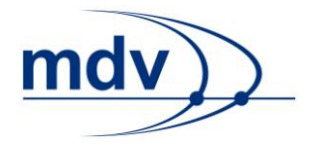

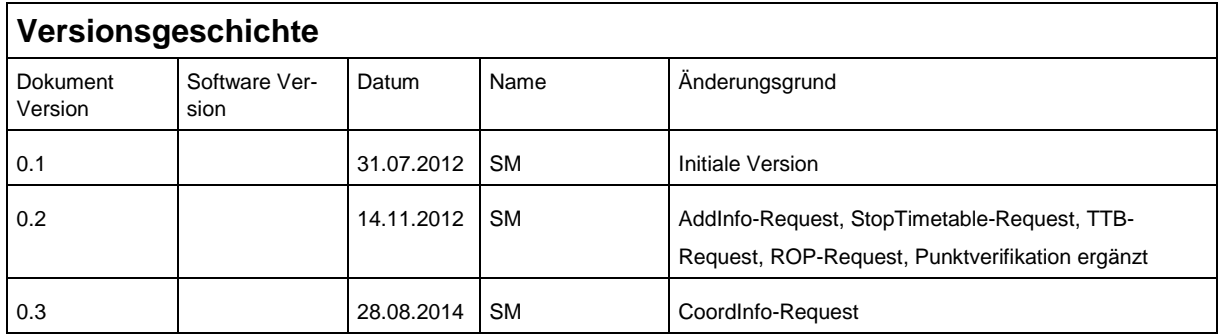

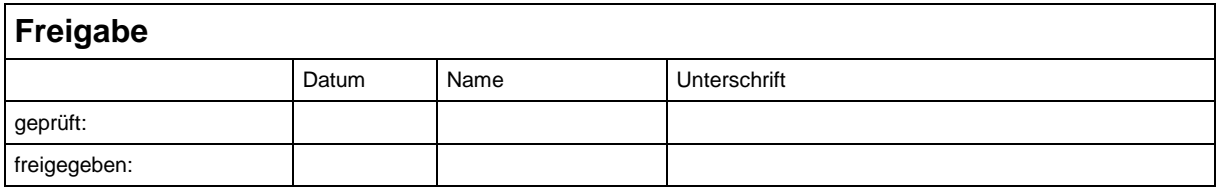

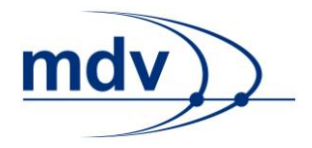

### **Inhaltsverzeichnis**

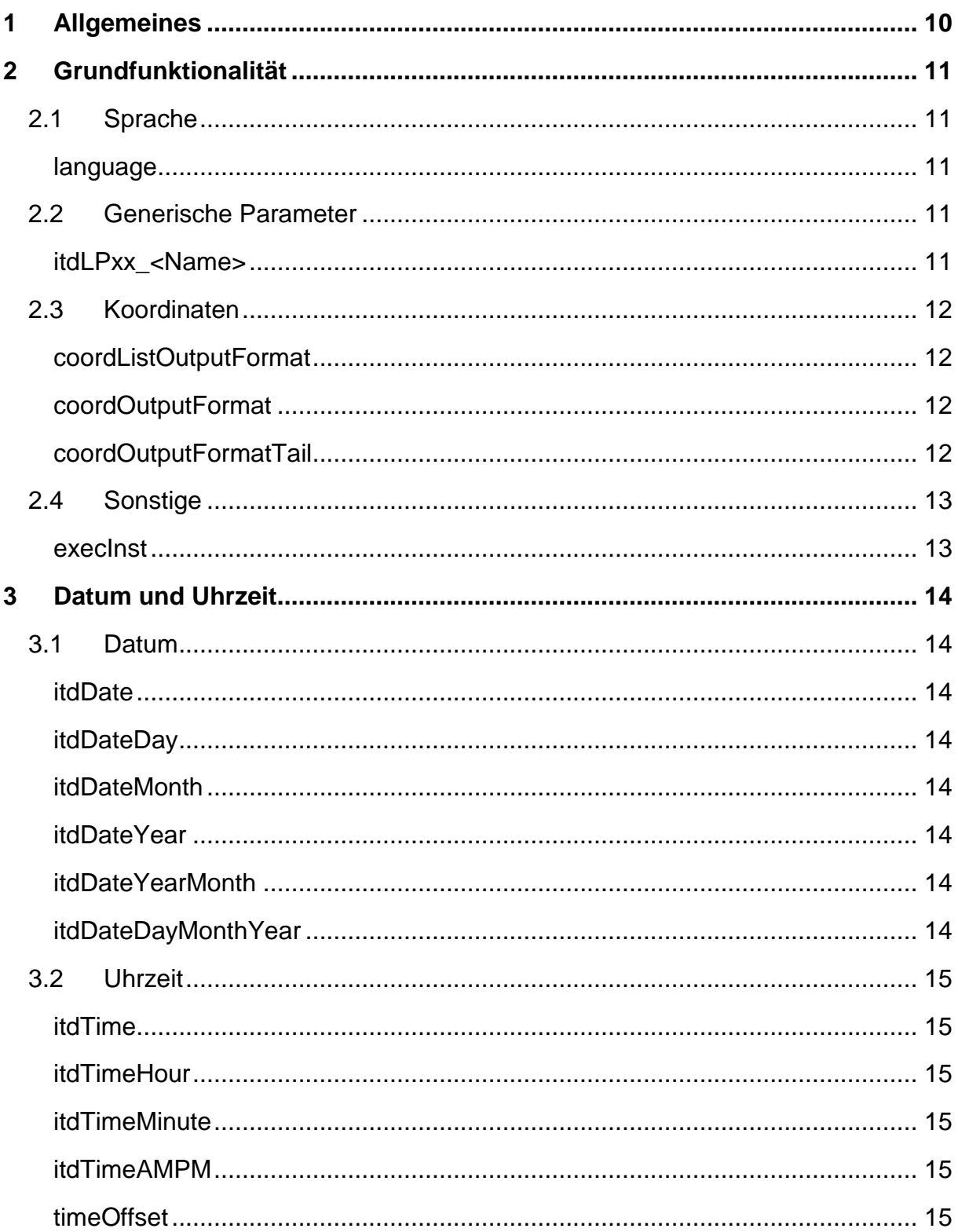

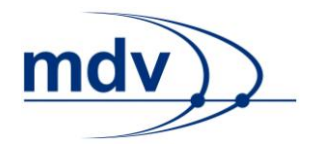

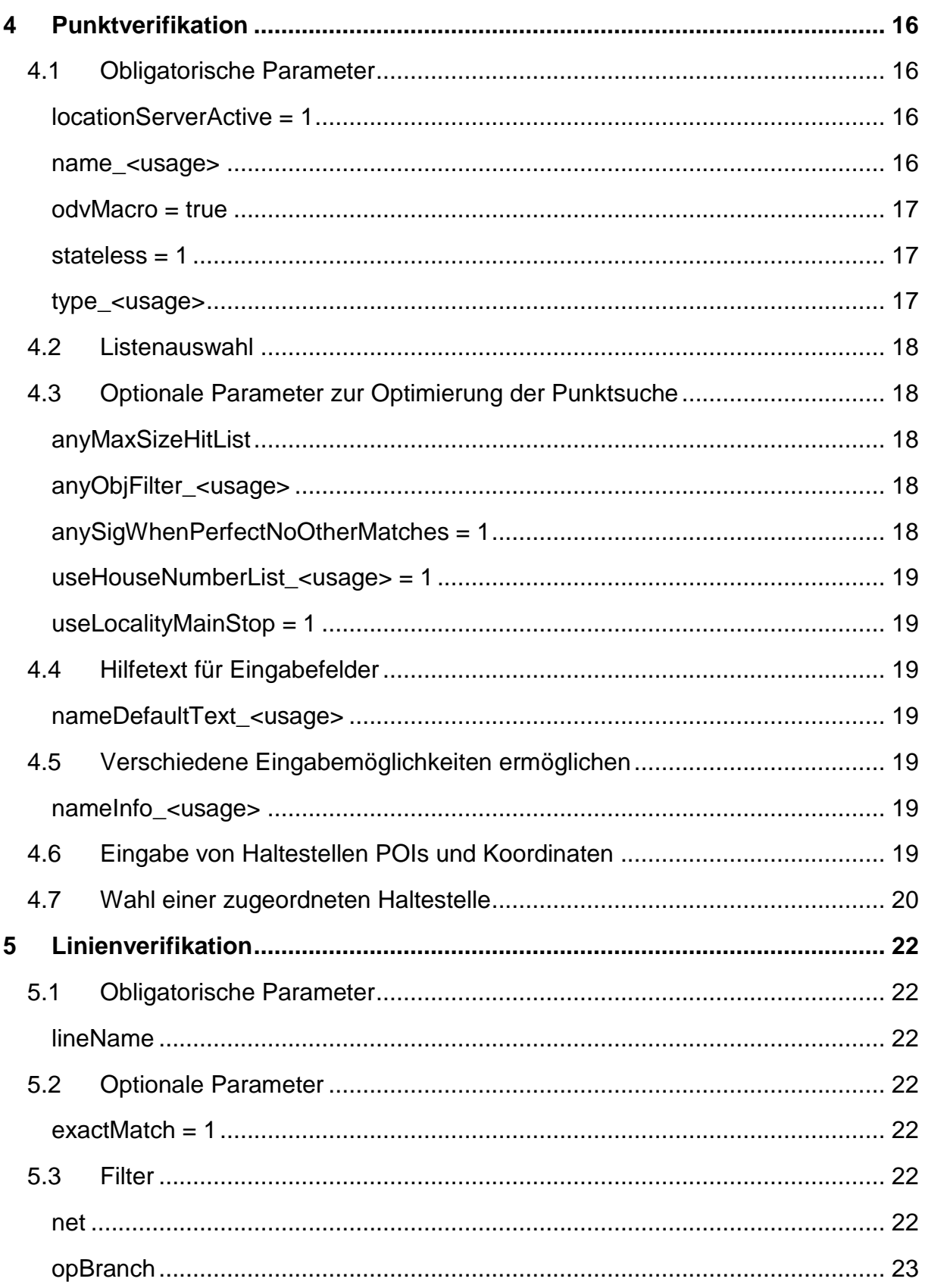

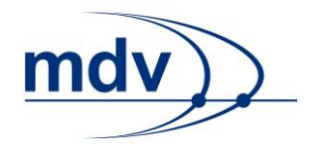

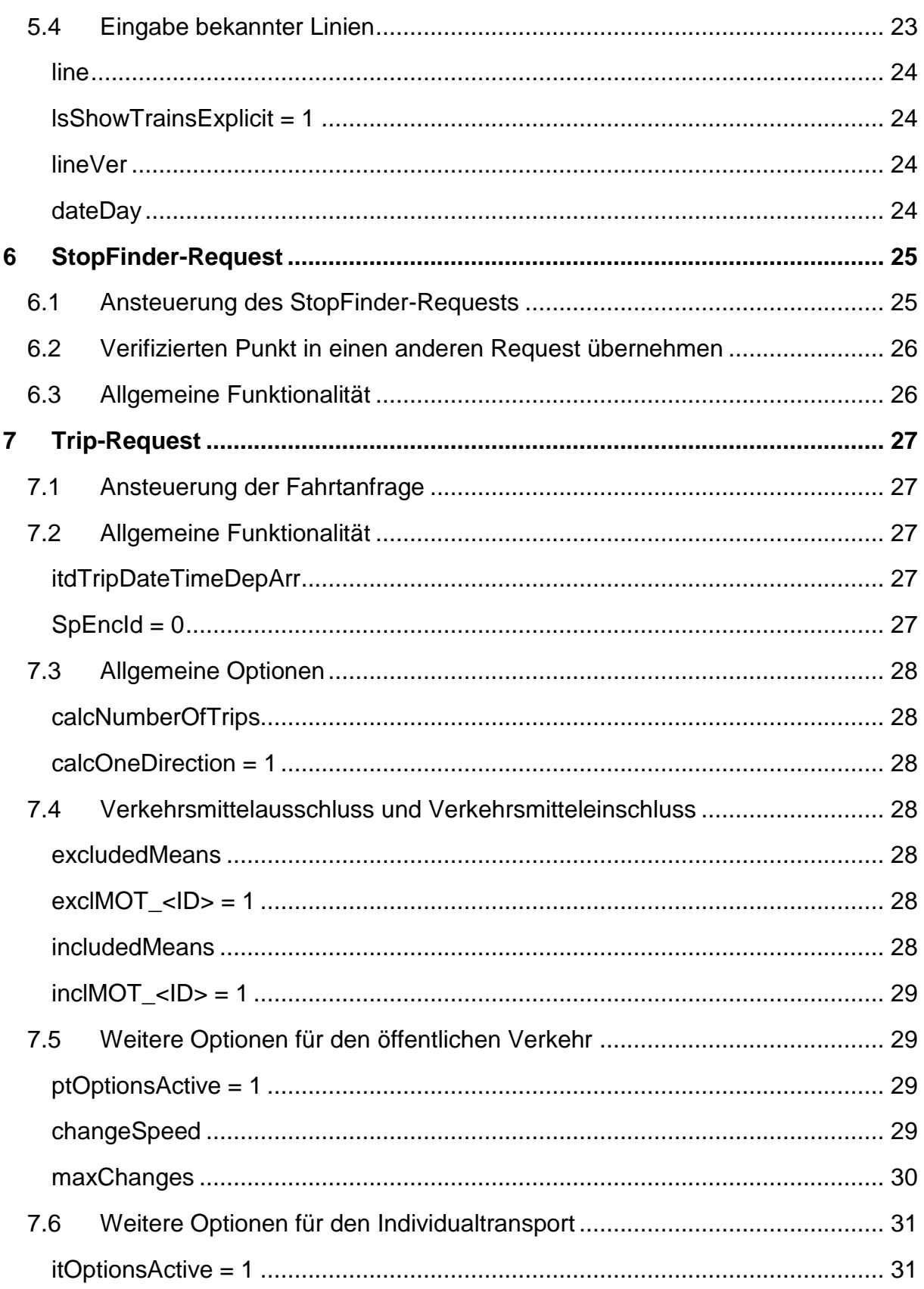

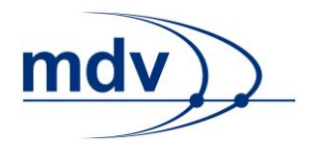

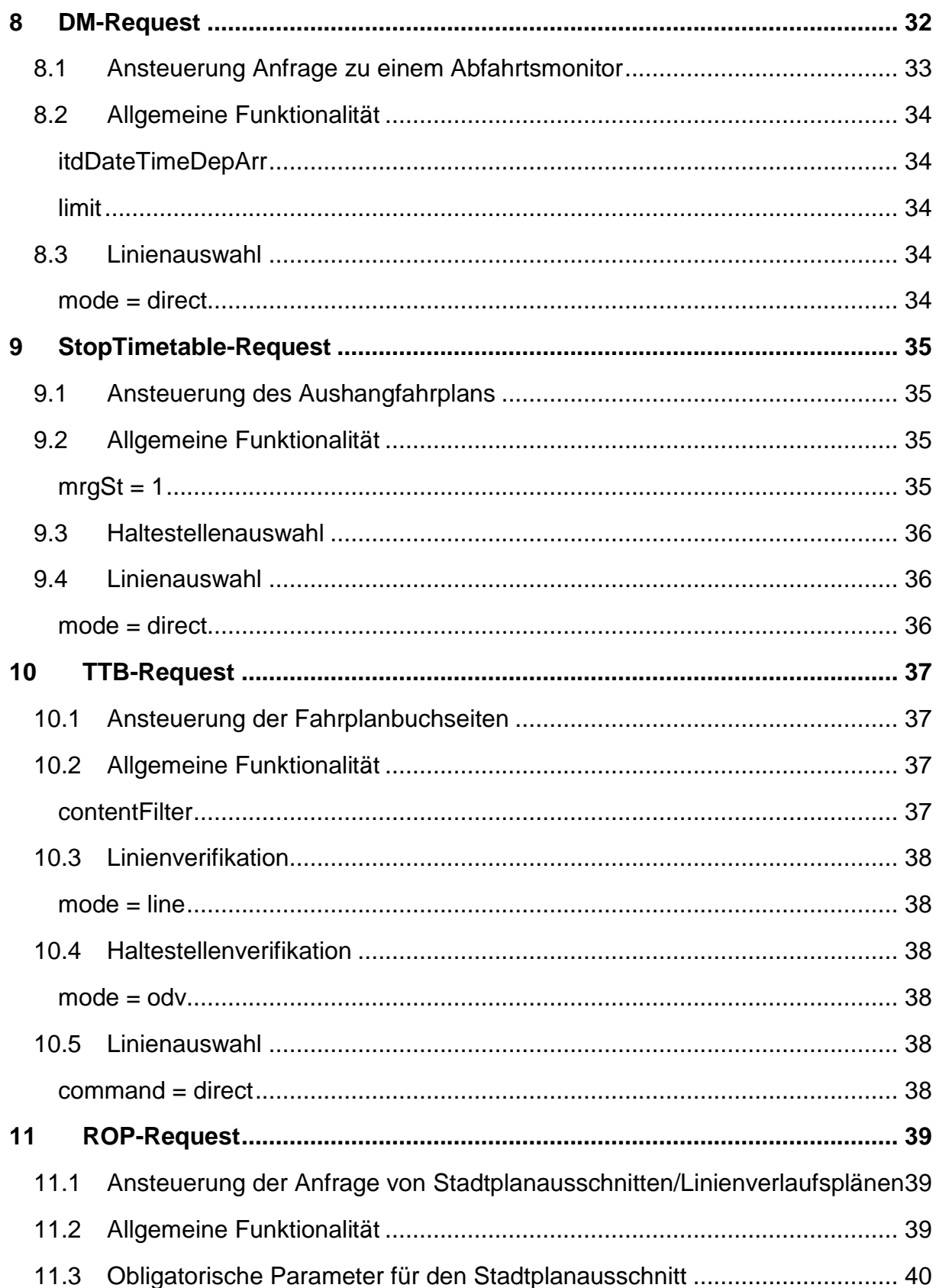

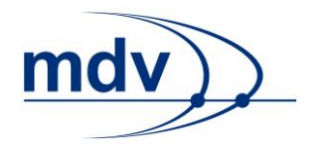

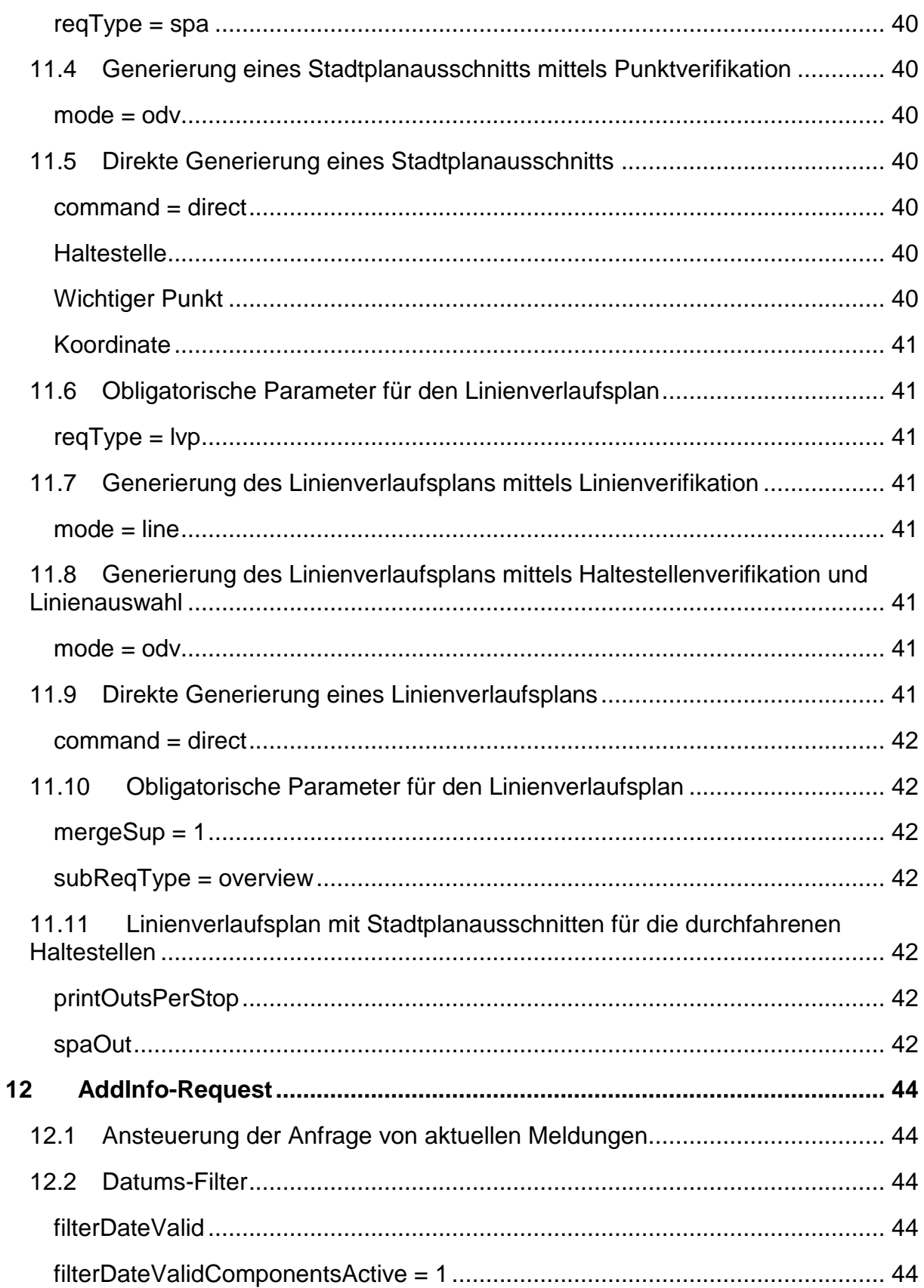

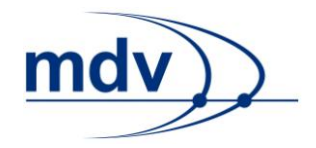

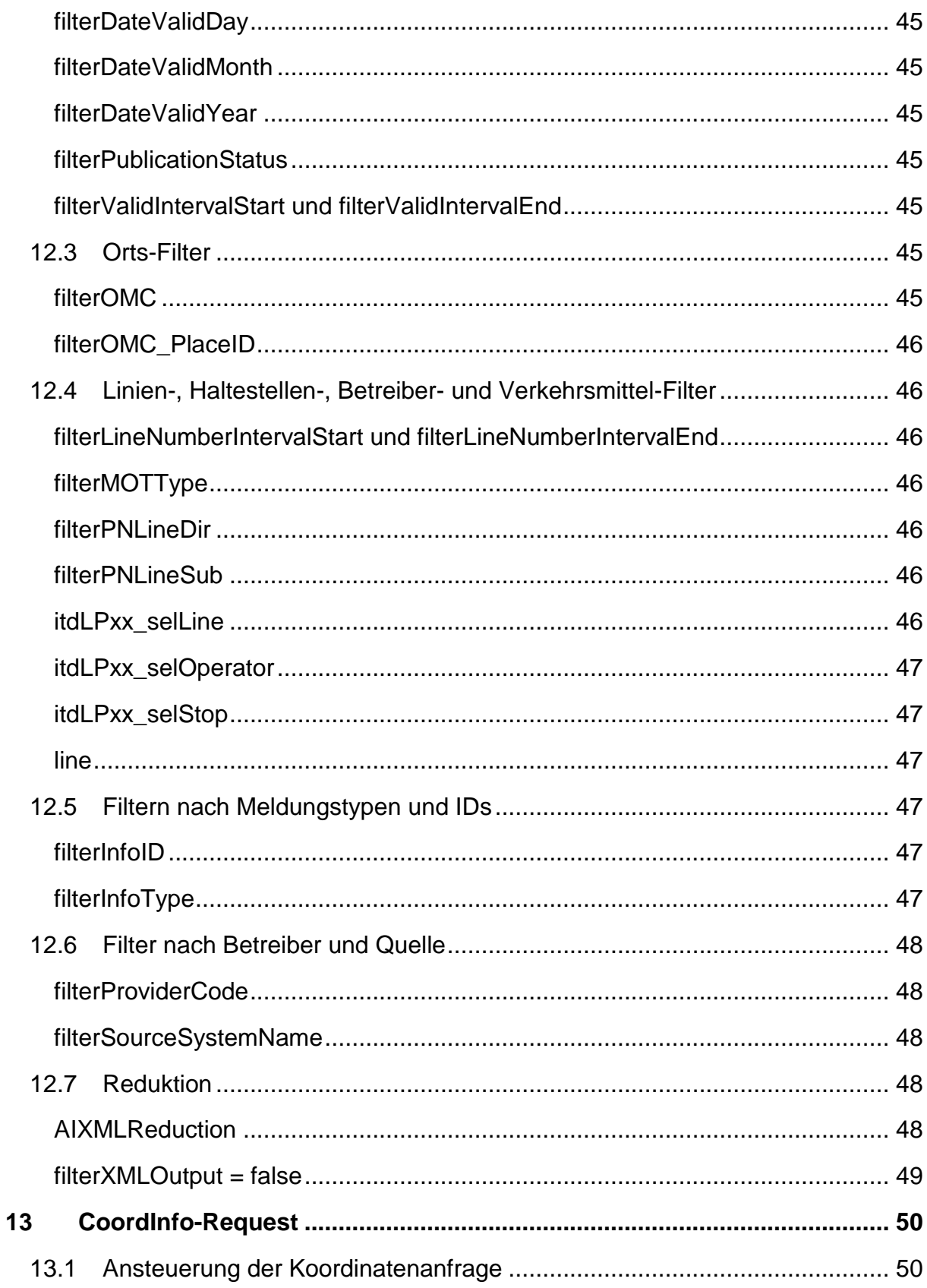

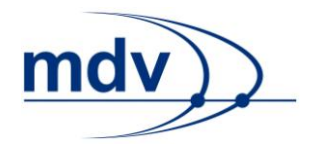

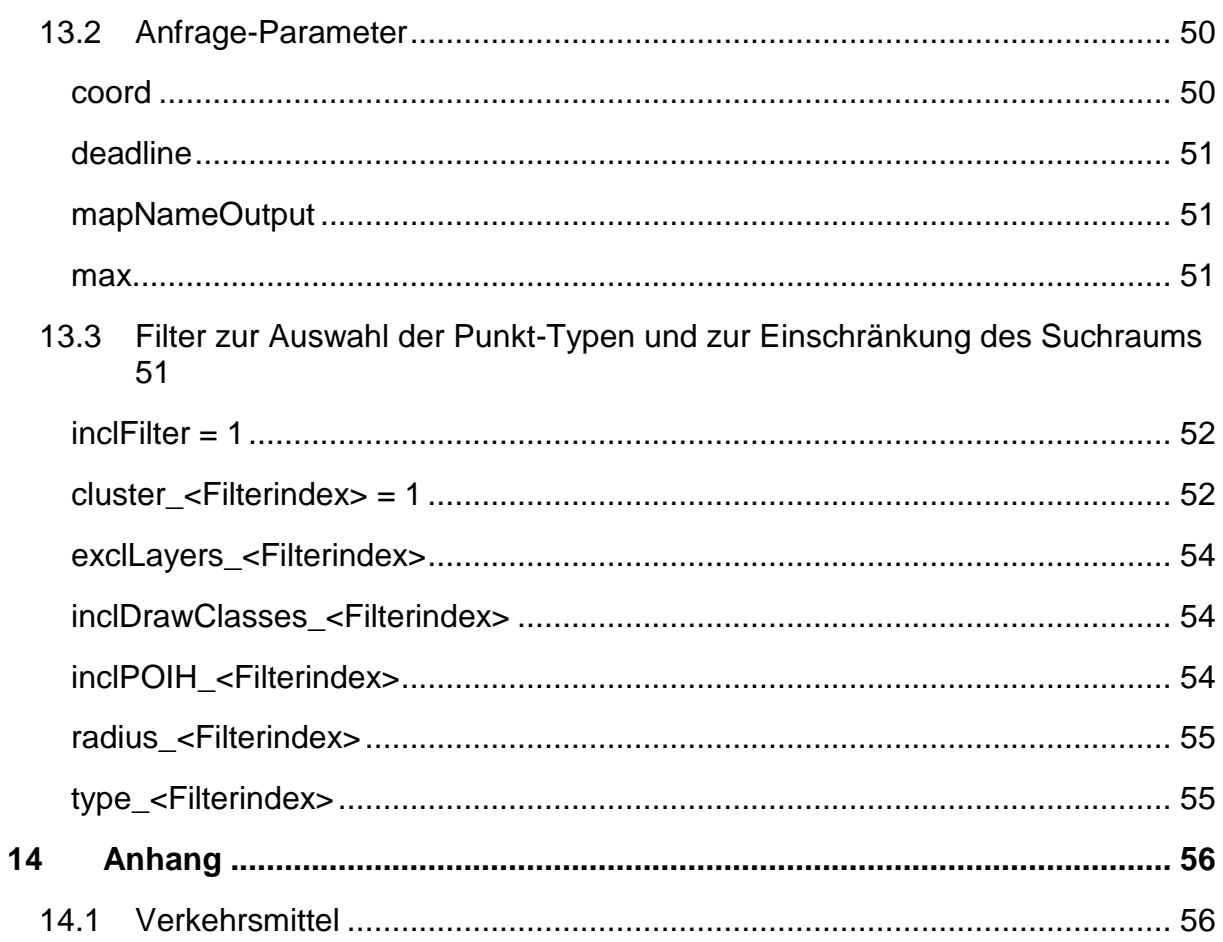

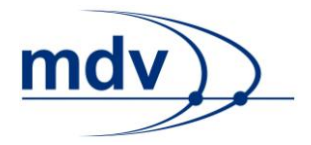

# <span id="page-9-0"></span>**1 Allgemeines**

Dieses Dokument beschreibt die HTTP-Parameter zur Nutzung der statischen EFA XML-Schnittstelle von APB Bozen. Das Interface umfasst folgende Requests:

- [StopFinder-Request:](#page-24-0) ermöglicht eine einfach Punktverifikation
- [Trip-Request:](#page-26-0) berechnet Fahrtauskünfte von einem Start- zu einem Zielpunkt, zu einer bestimmten Uhrzeit, an einem bestimmten Datum
- [DM-Request:](#page-26-0) erstellt den Abfahrtsmonitor einer oder mehrerer Haltestellen für alle oder bestimmte bedienenden Linien
- [StopTimetable-Request:](#page-33-4) erstellt den Aushangfahrplan einer Haltestelle für eine oder mehrere Linien
- TTB-Request: generiert die Fahrplanbuchseite einer Linie
- [ROP-Request:](#page-38-0) generiert Stadtplanausschnitte und Linienverlaufspläne
- [AddInfo-Request:](#page-34-4) gibt die aktuellen Meldungen aus

Einige HTTP-Parameter stehen in allen Requests zur Verfügung. Diese sind im Kapitel [Grundfunktionalität](#page-10-0) beschrieben. Von mehreren Requests gemeinsam genutzt werden die Eingabe von [Datum und Uhrzeit,](#page-13-0) die [Punktverifikation](#page-15-0) und die [Linienveri](#page-19-0)[fikation.](#page-19-0)

Alle Anfragen erfolgen zustandslos. Bei Folgeanfragen, wie der Auswahl eines Punktes aus einer Trefferliste oder der bedienenden Linien, die auf einem Abfahrtsmonitor angezeigt werden sollen, müssen alle HTTP-Parameter, deren Wert bei der ersten Anfrage von der Standardeinstellung abgewichen ist, erneut übergeben werden.

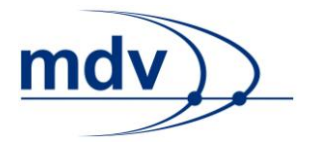

# <span id="page-10-0"></span>**2 Grundfunktionalität**

Es gibt gewisse Grundfunktionalitäten, die von nahezu allen Requests verwendet werden können.

# <span id="page-10-2"></span><span id="page-10-1"></span>**2.1 Sprache**

### **language**

Mit diesem Parameter wird die Sprache festgelegt. Als Wert können die durch den Standard ISO 639:1988 (E/F) definierten Sprachkürzel verwendet werden. Über den Sprach-Parameter wird die Sprache der Interfaces gesteuert. In der XML-Ausgabe wird die Sprache als Attribut language des Request-Elements itdRequest gespeichert.

**Beispiel:** Für Deutsch ist der Wert de, für Englisch *en* und Italienisch it.

**Hinweis:** Wird dieser Parameter nicht übergeben, wird die Standardsprache verwendet.

# <span id="page-10-4"></span><span id="page-10-3"></span>**2.2 Generische Parameter**

### **itdLPxx\_<Name>**

Die sogenannten Layout-Parameter sind generische Parameter, die in die XML-Antwort durchgereicht werden, ohne das Systemverhalten zu beeinflussen. Sie beginnen mit dem Präfix itdLPxx, gefolgt von dem eigentlichen, frei wählbaren Parameternamen. Der Parameterwert ist ebenfalls frei wählbar.

In der XML-Ausgabe werden die Layout-Parameter itdLayoutParam in dem Container itdLayoutParams innerhalb des Anfrageobjektes itdRequest gespeichert. Der Parametername entspricht dem Wert des Attributs name und der Wert des Parameters dem Wert des Attributs value.

**Beispiel:** Im Browser werden zwei Eingabemasken für die Fahrtanfrage angeboten. Eine Variante enthält nur die notwendigsten Eingabefelde. Die zweite Variante bietet zusätzlich verschiedene Fahrtoptionen an. Wird der Startpunkt allein verifiziert, kann anhand der XML-Ausgabe nicht entschieden werden, über welche der beiden Eingabemasken die Eingabe erfolgte. In diesem Fall kann beispielsweise ein Parameter itdLPxx\_advancedInterface=true für die Eingabemaske mit den Fahrtoptionen übergeben werden. Ist der Wert false, wird die minimale Eingabemaske ange-

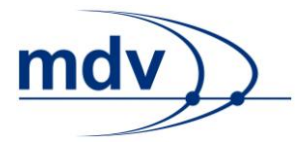

zeigt. Auf diese Weise kann festgehalten werden, welche der beiden Masken angezeigt wird.

# <span id="page-11-0"></span>**2.3 Koordinaten**

Das voreingestellte MDV-interne Koordinatensystem kann mitunter von externen Anwendungen, die über die XML-Schnittstelle auf die EFA-Programme zugreifen, nicht verwendet werden. Alternativ zur externen Umrechnung der Koordinaten kann das Ein- und/oder Ausgabekoordinatensystem der EFA geändert werden. Die Koordinatenumrechnung findet dann intern statt. Zur Wahl steht neben dem MDV-Koordinatensystem das WGS84-Format sowie EPSG-Codes.

In diesem Kapitel wird die Ausgabe von Koordinaten behandelt. Die Eingabe wird im Kapitel [Eingabe von Haltestellen, POIs und Koordinaten](#page-18-6) im Rahmen der [Punktverifi](#page-15-0)[kation](#page-15-0) beschrieben.

# <span id="page-11-1"></span>**coordListOutputFormat**

Standardmäßig werden die Koordinaten als Liste ausgegeben. Um die Dateigröße zu reduzieren, empfiehlt es sich die Koordinatenfolge stattdessen als String auszugeben. Dazu wird dem Parameter der Wert string statt list (Default) übergeben.

### <span id="page-11-2"></span>**coordOutputFormat**

Dieser Parameter bestimmt das Ausgabeformat der Koordinaten. Standardmäßig wird das MDV-eigene Koordinatensystem MDV verwendet. Ebenfalls möglich ist die Wahl von WGS 84 oder die Ausgabe eines EPSG-Codes. Der Wert des Parameters kann auf folgende Weisen angegeben werden:

- 
- PROJ[+init=epsg:<Code>] (EPSG-Code)
- 
- 
- 

MDV (Default, MDV-eigenes Koordinatensystem)

- WGS84[DD.DDDDD] (WGS84-Koordinaten)
- WGS84[GGZHTXX] (WGS84-Koordinaten, Faktor 100.000 )
- WGS84[GGZHT] (WGS84-Koordinaten, Faktor 1.000 )

# <span id="page-11-3"></span>**coordOutputFormatTail**

Standardmäßig werden die Koordinaten mit fünf Nachkommastellen ausgegeben. Die Anzahl der Nachkommastellen kann durch den Wert des Parameters beschränkt werden. Ist der Wert 0, werden keine Nachkommastellen ausgegeben.

**Hinweis:** Dieser Parameter dient lediglich dazu nicht benötigte Nachkommastellen abzuschneiden. Er erhöht nicht die Genauigkeit der Koordinaten.

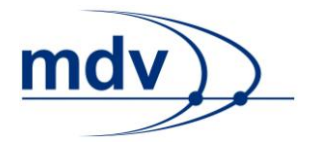

# <span id="page-12-1"></span><span id="page-12-0"></span>**2.4 Sonstige**

### **execInst**

Dieser Parameter beschreibt die Ausführung der Anfrage. Mögliche Werte sind:

- normal (Default, Berechnung findet statt)
- verifyOnly (Nur Punktverifikation, keine Berechnung)
- readOnly (Eingaben werden in die XML-Ausgabe übernommen, es finden weder eine Punktverifikation noch eine Berechnung statt)

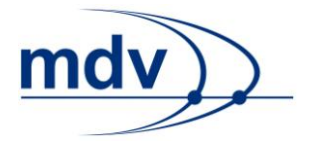

# <span id="page-13-0"></span>**3 Datum und Uhrzeit**

Die Eingabe von Datum und Uhrzeit wird von vielen Requests verwendet. So zum Beispiel beim [Trip-Request](#page-26-0) und [DM-Request.](#page-26-0) Sie kann auf viele verschiedene Arten erfolgen, um unterschiedliche Datums- und Zeitformate abbilden zu können. Die Angabe der Parameter ist immer optional. Fehlende HTTP-Parameter werden so ergänzt, dass sie den aktuellen Datums- bzw. Uhrzeiteinstellungen des Fahrplanauskunft-Servers entsprechen.

# <span id="page-13-2"></span><span id="page-13-1"></span>**3.1 Datum**

### **itdDate**

Eingabe eines vollständigen Datums. Der Wert setzt sich dabei aus der vier- oder zweistelligen Jahreszahl, gefolgt von der zweistelligen Monatsangabe und der zweistelligen Angabe des Tages, zusammen.

### <span id="page-13-3"></span>**itdDateDay**

Eingabe des Tages. Der Tag wird als ein- oder zweistelliger Wert angegeben.

### <span id="page-13-4"></span>**itdDateMonth**

Eingabe des Monats. Der Monat wird als ein- oder zweistelliger angegeben.

### <span id="page-13-5"></span>**itdDateYear**

Eingabe des Jahres. Das Jahr wird als zwei- oder vierstelliger Wert angegeben.

### <span id="page-13-6"></span>**itdDateYearMonth**

Eingabe von Jahr und Monat. Der Wert setzt sich dabei aus der vierstelligen Jahreszahl, gefolgt von der zweistelligen Monatszahl, zusammen.

### <span id="page-13-7"></span>**itdDateDayMonthYear**

Eingabe von Tag, Monat und Jahr. Der Wert setzt sich aus der zweistelligen Tagsangabe, gefolgt von der zweistelligen Monatsangabe, gefolgt von der zwei- oder vierstelligen Jahreszahl, zusammen. Auf Wunsch kann ein beliebiges Trennzeichen verwendet werden. In diesem Fall muss die Angabe der Jahreszahl jedoch immer vierstellig sein.

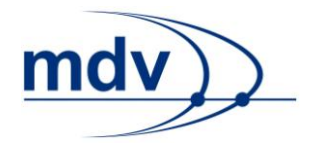

# <span id="page-14-1"></span><span id="page-14-0"></span>**3.2 Uhrzeit**

### **itdTime**

Eingabe der Uhrzeit. Der Wert kann in einem der folgenden Formate angegeben werden:

- HHMM
- $\bullet$  HH:MM
- $\bullet$  HH.MM
- $\bullet$  MM
- $\bullet$  HHMMa (anglo-amerikanisches Format "am")
- HHMMh (24-Stunden Format)
- $\bullet$  HHMMp (anglo-amerikanisches Format "pm")

### <span id="page-14-2"></span>**itdTimeHour**

Eingabe der Stunden. Der Wert gibt in ein- oder zweistelliger Form die Stunden an.

### <span id="page-14-3"></span>**itdTimeMinute**

Eingabe der Minuten. Der Wert gibt in ein- oder zweistelliger Form die Minuten an.

### <span id="page-14-4"></span>**itdTimeAMPM**

Bei der anglo-amerikanische Zeitangabe im 12-Stunden-Format unterscheident der Wert mit am (Default) oder pm den Vor- und Nachmittag.

### <span id="page-14-5"></span>**timeOffset**

Der Wert gibt einen Zeit-Offset an, der auf die aktuelle Zeit des Fahrplanauskunft-Servers bzw. die Anfragezeit aufgerechnet wird. Die Angabe erfolgt in Minuten.

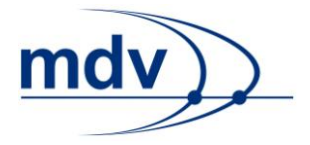

# <span id="page-15-0"></span>**4 Punktverifikation**

Die Punktverifikation wird von nahezu allen Requests benötigt. Sie kann auf viele verschiedene Arten erfolgen. Punkte können beispielsweise über Koordinaten, über Haltestellen-Identifikationsnummern oder durch freien Suchtext ermittelt werden. Im Folgenden werden die HTTP-Parameter vorgestellt, durch die die genannten und weitere Eingabearten realisiert werden können. Zusätzliche Parameter dienen dazu das Suchverhalten zu beeinflussen und zu optimieren. Andere wirken als Filter und schränken den Suchraum ein oder erwirken eine Reduzierung der Trefferlisten.

Die im Zusammenhang der Punktverifikation häufig gebrauchte Abkürzung ODV steht für Origin-Destination-Via. Sie bezieht sich auf die Funktion, die der Punkt innerhalb eines Requests inne hat. Die Funktion eines Punktes wird durch die Ergänzung <usage> am Ende eines Parameters bestimmt. Parameter, die eine solche Ergänzung benötigen, werden für jeden Punkt gemäß seiner Funktionalität separat definiert. Folgende Werte kann <usage> annehmen:

- origin, destination, via (für Trip-Request)
- dm **(für DM-Request)**
- sf (für StopFinder-Request)
- stt (für StopTimetable-Request)
	- ttb (für TTB-Request)
- rop (für ROP-Request)

Es wird die Ermittlung von Punkten (Haltestellen, Adressen, wichtige Punkte,… ) mittels des EFA Location Servers beschrieben. Er ermöglicht eine Einfeld-Suche.

# <span id="page-15-2"></span><span id="page-15-1"></span>**4.1 Obligatorische Parameter**

# **locationServerActive = 1**

Aktiviert den EFA Location Server. Der EFA Location Server stellt eine Einfeld-Suche zur Verfügung, die es ermöglicht alle Angaben zum Namen des Punktes über die im Folgenden beschriebenen Parameter anzugeben.

### <span id="page-15-3"></span>**name\_<usage>**

Dieser Parameter enthält den Namen des Punkts. Ein Punkt entspricht dem Element itdOdv in der XML-Ausgabe. Seine Funktion ist im Attribut usage angegeben, das Elment itdOdvName bezieht sich auf den Namen des Punktes.

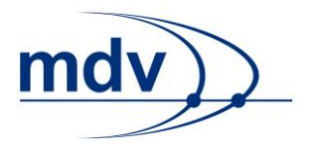

Ein Punkt kann eine Haltestelle, eine Adresse, ein POI, usw. sein. Der Wert des Parameters ist abhängig vom Status der Punktverifikation. Der Status des Punktes ist dem Attribut state des Elements itdOdvName zu entnehmen:

- state*=* empty oder state=notidentified: name\_<usage> enthält die Eingabe des Anwenders.
- state= list: name <usage> enthält den Wert (Attribut stateless aus XML-Element odvNameElem) des ausgewählten Elements. Dieser Fall tritt ein, wenn kein Volltreffer ermittelt werden konnte und in der vorherigen Anfrage eine Liste zurückgegeben wurde.
- state=identified: name\_<usage> enthält den Wert des Attributs statless (siehe Parameter stateless=1) aus dem XML-Element odvNameElem.

### <span id="page-16-0"></span>**odvMacro = true**

Spricht ein für den EFA Controller definiertes Parameter-Macro an. In diesem Macro sind die Bewertungskriterien bezüglich der Trefferqualität definiert.

### <span id="page-16-1"></span>**stateless = 1**

Fügt identifizierten Punkten im Element in der XML-Ausgabe das Attribut stateless hinzu. Der Wert des Attributs ergibt bei der Punktsuche immer einen Volltreffer, wenn er als Wert des Parameters name\_<usage> übergeben wird.

#### <span id="page-16-2"></span>**type\_<usage>**

Dieser Parameter beschreibt den Typ des Punktes. Mögliche Werte sind:

- poiID
- stopID
- coord
- $\bullet$  any

Für die Einfeld-Suche muss der Wert any sein. Die übrigen Werte dienen zum Eingeben von Volltreffern (siehe Kapitel [Eingabe von Haltestellen, POIs und Koordina](#page-18-6)[ten\)](#page-18-6). Zur Einschränkung der Suchmenge bei der Einfeld-Suche steht der Parameter anyObjFilter*\_<*usage*>* zur Filterung bereit.

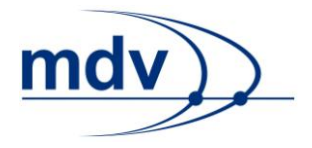

# <span id="page-17-0"></span>**4.2 Listenauswahl**

Ergibt ein Punkt kein Volltreffer, enthält das Element itdOdvName mehrere Elemente odvNameElem. Zur Auswahl eines Punktes wird der Wert das Attributes stateless durch den Parameter name <usage> übergeben.

# <span id="page-17-2"></span><span id="page-17-1"></span>**4.3 Optionale Parameter zur Optimierung der Punktsuche**

# **anyMaxSizeHitList**

Gibt die maximale Länge der Trefferliste an. Übersteigt die die Anzahl der gefundenen Treffer den angegebenen Wert, wird die Liste reduziert. Die Reduktion erfolgt anhand der Trefferqualität. Da die Trefferliste vor der Anwendung der durch das Parameter-Macro odvMacro definierten Bewertungskriterien reduziert wird, sollte der Wert jedoch nicht zu niedrig gewählt werden.

# <span id="page-17-3"></span>**anyObjFilter\_<usage>**

Die Suche kann auf bestimmte Objekttypen eingegrenzt werden. Der Wert des Parameters ist eine Bitmaske. Die einzelnen Objekttypen lassen sich beliebig kombinieren:

- 0 (Kein Filter aktiv)
- 1 (Orte)
- 2 (Haltestellen-IDs und –Aliasnamen)
- 4 (Straßennamen)
- 8 (Adressen)
- 16 (Kreuzungen)
- 32 (POI-IDs und -Aliasnamen)
- 64 (Postleitzahlen)

**Beispiel:** anyObjFilter origin=34 (2 + 32  $\rightarrow$  Haltestellen und POIs)

# <span id="page-17-4"></span>**anySigWhenPerfectNoOtherMatches = 1**

Wenn der gesuchte Punkt als perfekter Treffer erkannt wird, wird nur dieser berücksichtigt. Ansonsten werden auch Treffer, die der Eingabe ähnlich sind gefunden. Auf diese Weise kann entweder eine kurze Trefferlisten oder eine tolerante Suche ermöglicht werden.

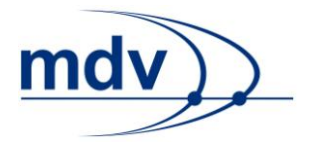

### <span id="page-18-0"></span>**useHouseNumberList\_<usage> = 1**

Wird dieser Parameter eingeschaltet, wird im Rahmen der Adress-Verifikation eine Liste möglicher Hausnummern ausgegeben.

### <span id="page-18-1"></span>**useLocalityMainStop = 1**

Ein verifizierter Ort entspricht einer Koordinate, es müssen umliegende Haltestellen gesucht werden. Dieser Parameter ändert dieses Standardverhalten. Statt der Suche nach umliegenden Haltestellen werden die dem Ort zugeordneten Haltestellen verwendet. Auf diese Weise kann ein Ort mit einer Haupthaltestelle assoziiert werden.

# <span id="page-18-3"></span><span id="page-18-2"></span>**4.4 Hilfetext für Eingabefelder**

### **nameDefaultText\_<usage>**

Der durch den Parameter übergebene Text wird bei der Punktsuche nicht berücksichtigt. Dadurch ist es möglich im Eingabefeld einen Hilfetext anzuzeigen.

# <span id="page-18-5"></span><span id="page-18-4"></span>**4.5 Verschiedene Eingabemöglichkeiten ermöglichen**

### **nameInfo\_<usage>**

Dieser Parameter überschreibt den Parameter name\_<usage>*.* Dies kann notwendig sein, wenn mehrere Eingabemöglichkeiten zur Verfügung gestellt werden sollen. Muss der Parameter übergeben werden, soll jedoch keine Wirkung zeigen, kann er deaktiviert werden, indem der Wert auf invalid gesetzt wird.

# <span id="page-18-6"></span>**4.6 Eingabe von Haltestellen POIs und Koordinaten**

Soll ein Punkt nicht verifiziert werden, sondern ein bekannter Punkt verwendet werden, kann dieser über seine ID oder Koordinate identifiziert werden. Da keine Punktverifikation stattfindet, ist es nicht notwendig den EFA Location Server zu verwenden. Den EFA Location Server betreffende Parameter können daher weggelassen werden. Es sind lediglich die Parameter type <usage>, name <usage> und stateless=1 notwendig.

### **Haltestellen**

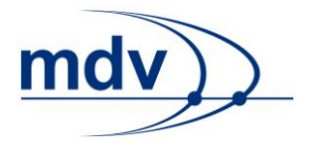

Eine Haltestelle kann eindeutig über ihre Haltestellen ID identifiziert werden. In der XML-Antwort kann diese nach abgeschlossener Haltestellenverifikation dem Attribut stateless des Punktes odvNameElem entnommen werden. Sie wird als Wert des Parameters name <usage> übergeben. Der Parameter type <usage> hat den Wert stopID.

**Beispiel:** type\_origin=stopID&name\_origin=66000468

# **POI**

Ein POI kann eindeutig über seine ID in Kombination mit der Gemeindekenziffer und der ID des Ortes identifiziert werden. In der XML-Antwort können diese Angaben nach abgeschlossener POI-Verifikation dem Attribut stateless des Elements odvNameElem entnommen werden. Der Suffix poiID: wird weggelassen. Parameters name <usage> übergeben. Der Parameter type <usage> hat den Wert poiID.

**Beispiel:** type\_origin=poiID&name\_origin= 895:8111000:-1

### **Koordinaten**

Eine Koordinaten wird über die beiden Parameter type\_<usage>=coord und name\_<usage>=<x>:<y>:<Koordinatenformat>:<Freitext> eingegeben. Der Wert des Parameters name <usage> setzt sich aus drei obligatorischen Werten und einem optionalen Wert, getrennt durch Doppelpunkte, zusammen. <x> und <y> stellen die x- und die y-Koordinate da. Der für die Wahl des Koordinatenformat entscheidende Parameter ist <Koordinatenformat>. Dieser gibt das Koordinaten-format (siehe Kapitel [Koordinaten\)](#page-11-0) an. Der letzte Wert, <Freitext> ist optional. Wird kein Freitext gewählt, versucht das System auf die nächstgelegene Straße zu schnappen.

**Beispiel:** name\_origin=6.775652:51.224942:WGS84[DD.DDDDD]oder name\_origin=1678773:352096:APBV:ein schöner Ort

# <span id="page-19-0"></span>**4.7 Wahl einer zugeordneten Haltestelle**

Einige Anfragearten, wie zum Beispiel der [StopTimetable-](#page-34-0) oder der [TTB-Request,](#page-36-0) benötigen eine eindeutig identifizierte Haltestelle. Diese kann über die Punktverifikation ermittelt werden. Wird jedoch nach einer Adresse, einem wichtigen Punkt oder

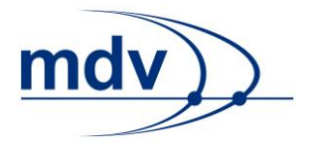

einer Koordinate gesucht, muss anschließend eine zugeordnete Haltestelle ausgewählt werden. Auch komplexere Haltestellen wie ein Hauptbahnhof können durch mehrere Haltestellen modelliert sein. Es werden maximal zehn zugeordnete Haltestellen ermittelt. Dies sind die am nächsten gelegenen Haltestellen.

Sind zugeordnete Haltestellen vorhanden, werden diese als itdAssignedStop im Punkt itdOdv in der XML Antwort ausgegeben. Die Wahl einer zugeordneten Haltstelle (siehe Abbildung 1 - [Wahl einer zugeordneten Haltestelle am Beispiel Fahr](#page-20-0)[planbuchseiten\)](#page-20-0) erfolgt über den Parameter name\_<usage>. Als Wert wird der Wert des Attributs stateless übergeben.

#### Fahrplanbuchseiten

Suchergebnis für Haltestelle Stuttgart / Hauptbahnhof

Zugeordnete Haltestellen

**O** Hauptbahnhof (tief)

Hauptbahnhof (oben)

Hauptbf (Arnulf-Klett-Platz)

<span id="page-20-0"></span>**Abbildung 1 - Wahl einer zugeordneten Haltestelle am Beispiel Fahrplanbuchseiten**

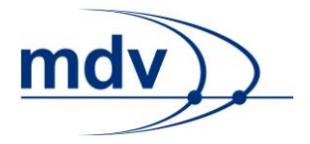

# <span id="page-21-0"></span>**5 Linienverifikation**

Verschiedene Requests, wie zum Beispiel der [TTB-Request](#page-36-0) oder der Linienverlaufsplan (siehe [ROP-Request\)](#page-38-0) ermöglichen die Verifikation einer Linie bzw. benötigen eine Linie als Eingabe. Die Linie wird anhand ihres Namens gesucht. Filter können den Suchraum eingrenzen. Alternativ können bereits bekannte Linien als eindeutige Treffer übergeben werden.

# <span id="page-21-2"></span><span id="page-21-1"></span>**5.1 Obligatorische Parameter**

# **lineName**

Gibt den Liniennamen an. Als Wert kann eine Liniennummer oder ein Teil einer Liniennummer eingegeben werden. Dieser wird mit dem Liniennamen (auch: Linienbezeichner für Bildschirmausgabe) verglichen. In der XML-Ausgabe entspricht der Linienname dem Attribut number einer Linie itdServingLine.

**Hinweis:** Bei der Eingabe von Zahlen werden diese nur mit den kompletten Zahlen der Liniennamen verglichen. So wird bei der Eingabe von linienName=10 die Linie U10 und U9/U10 gefunden, nicht aber die Linien 100 und 101.

# <span id="page-21-4"></span><span id="page-21-3"></span>**5.2 Optionale Parameter**

# **exactMatch = 1**

Bewirkt, dass bei der Liniensuche nach dem Liniennamen durch den Parameter [lineName](http://schmitt-xp.m.mdv:8082/mdv/dokumentation/http-parameter-dokumentation/eingabe/gemeinsame-komponenten/line-by-name-linienverifikation#lineName) nur Volltreffer berücksichtigt werden.

# <span id="page-21-6"></span><span id="page-21-5"></span>**5.3 Filter**

### **net**

Filter für Linien des als Parameterwert übergebenen Teilentzes. Der Wert des Parameters entspricht dem Attribut network des Elements motDivaParams der XML-Ausgabe.

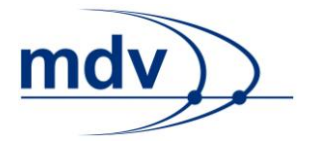

### <span id="page-22-0"></span>**opBranch**

Mit dem Parameter kann ein Betriebszweig übergeben werden. Auf diese Weise kann nach Betreibern gefiltert werden, denn es werden ausschließlich Linie der Betreiber des gewählten Betriebszweigs ausgegeben. Durch mehrfache Verwendung des Parameters können mehrere Betriebszweige gewählt werden.

# <span id="page-22-1"></span>**5.4 Eingabe bekannter Linien**

Ist die Linie bereits bekannt, so kann diese direkt als Volltreffer übergeben werden. Dies ist beispielsweise der Fall, wenn auf der Ergebnisseite des [Trip-Requests](#page-26-0) Aus-hangfahrpläne (siehe [StopTimetable-Request\)](#page-34-0) oder Fahrplanbuchseiten (siehe [TTB-](#page-36-0)[Request\)](#page-36-0) verlinkt werden sollen. Dort befinden sich die Angaben zur Linie im Element motDivaParams im Container itdMeansOfTransport jedes Teilwegs itdPartialRoute.

Ein weiterer Anwendungsfall ist die Wahl einer zugeordneten Linie einer Haltestelle, eines wichtigen Punktes oder einer Adresse. Nach der Punktverifikation befinden sich die bedienenden Linien im Container itdServingLines als itdServingLine in der XML Ausgabe. Es bietet sich die Implementation einer Linienauswahl an (siehe Abbildung 2 - [Wahl zweier bedienender Linien am Beispiel](#page-22-2)  [Aushangfahrplan\)](#page-22-2).

| Aushangfahrplan  |             |                                                                                                    |  |
|------------------|-------------|----------------------------------------------------------------------------------------------------|--|
| Suchergebnis für | Haltestelle | Stuttgart / Hauptbahnhof (tief)                                                                                  |  |
| Linien           |             |                                                                                                    |  |
|                  |             | S-Bahn S1 - Kirchheim (T) - Stuttgart - Herrenberg - Fahrplan ab 11.12.2011                                      |  |
|                  |             | S-Bahn S1 - Herrenberg - Stuttgart - Kirchheim (T) - Fahrplan ab 11.12.2011                                      |  |
|                  |             | S-Bahn S2 - Schorndorf - Stuttgart - Flughafen/Messe - Filderstadt - Jahresfahrplan 2012 27.12.2011 - 07.12.2012 |  |
|                  |             | S-Bahn S2 - Filderstadt - Flughafen/Messe - Stuttgart - Schorndorf - Jahresfahrplan 2012 27.12.2011 - 07.12.2012 |  |
|                  |             | S-Bahn S3 - Backnang - Stuttgart - Flughafen/Messe - Jahresfahrplan 2012 27.12.2011 - 07.12.2012                 |  |
|                  |             | $\mathbb{R}^n$ OC Fluxbott Block Objectional Declinear Interactional OC40.07.40.0044                             |  |

<span id="page-22-2"></span>**Abbildung 2 - Wahl zweier bedienender Linien am Beispiel Aushangfahrplan**

Folgende Parameter werden für die Übergabe von Linien benötigt:

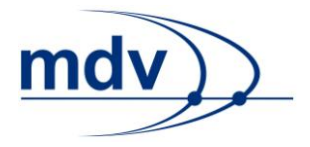

### <span id="page-23-0"></span>**line**

Eine konkrete Linie wird durch eine durch Doppelpunkt getrennte Liste von Teilnetz, DIVA-Liniennummer, Ergänzung und Richtung <Netz>*:*<DIVA-Linie>*:*<Ergänzung>*:*<Richtung> angegeben. Soll dabei einer der Parameter nicht berücksichtig werden, wird der Wert leer gelassen. Zur Wahl mehrerer Linien kann der Parameter mehrfach verwendet werden.

**Beispiel:** apb:05136:12b:R oder apb:05136::

### <span id="page-23-1"></span>**lsShowTrainsExplicit = 1**

Standardmäßig werden keine Züge bei den bedienenden Linien ausgegeben. Die Anzeige der Züge in der Linienauswahl muss explizit durch diesen Parameter aktiviert werden.

Der Aushangfahrplan (siehe [StopTimetable-Request\)](#page-34-0), die Fahrplanbuchseiten (siehe [TTB-Request\)](#page-36-0) und der Linienverlaufsplan(siehe [ROP-Request\)](#page-38-0) benötigen zusätzlich weitere Parameter für die Linienauswahl.

### <span id="page-23-2"></span>**lineVer**

Wählt die Linienversion aus. Die Linienversion ist dem Attribut spTr des Linien-Elements itdServingLine der XML-Ausgabe zu entnehmen. Ist die Linienversion nicht bekannt, kann alternativ das Datum mit dem Parameter  $data$ e $D$ a $v$  übergeben werden. Die Linienversion wird dann anhand dessen intern ermittelt.

### <span id="page-23-3"></span>**dateDay**

Mit diesem Parameter kann der das Datum, für den der Aushangfahrplan, die Fahrplanbuchseite oder der Linienverlaufsplan erstellt werden soll, angegeben werden. Der Wert ist die vierstellige Jahreszahl, gefolgt von dem zweistelligen Monat und dem zweistelligen Tag. Die Angabe des Datums ist nur notwendig, wenn die Linienversion nicht bekannt ist.

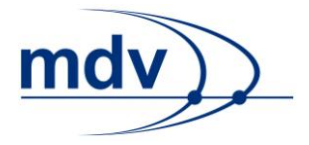

# <span id="page-24-0"></span>**6 StopFinder-Request**

Im Folgenden wird die Punktverifikation mittels des StopFinder-Requests erläutert. Über HTTP-Parameter wird ein Punkt, zum Beispiel eine Adresse, ein wichtiger Punkt oder eine Haltestelle, angefragt. Die Punktverifikation ist ebenfalls Teil anderer Requests, zum Beispiel des [Trip-Requests](#page-26-0) und des [DM-Requests.](#page-26-0) Soll jedoch außer der Ermittlung eines Punkts keine weitere Berechnung vorgenommen werden, empfiehlt sich die Verwendung des StopFinder-Requests aus Performancegründen.

Eine typische Anwendung für den StopFinder-Request ist das Erstellen einer Vorschlagsliste (siehe Abbildung 3 - [Vorschlagsliste\)](#page-24-2), die den Anwender bei der Eingabe unterstützt.

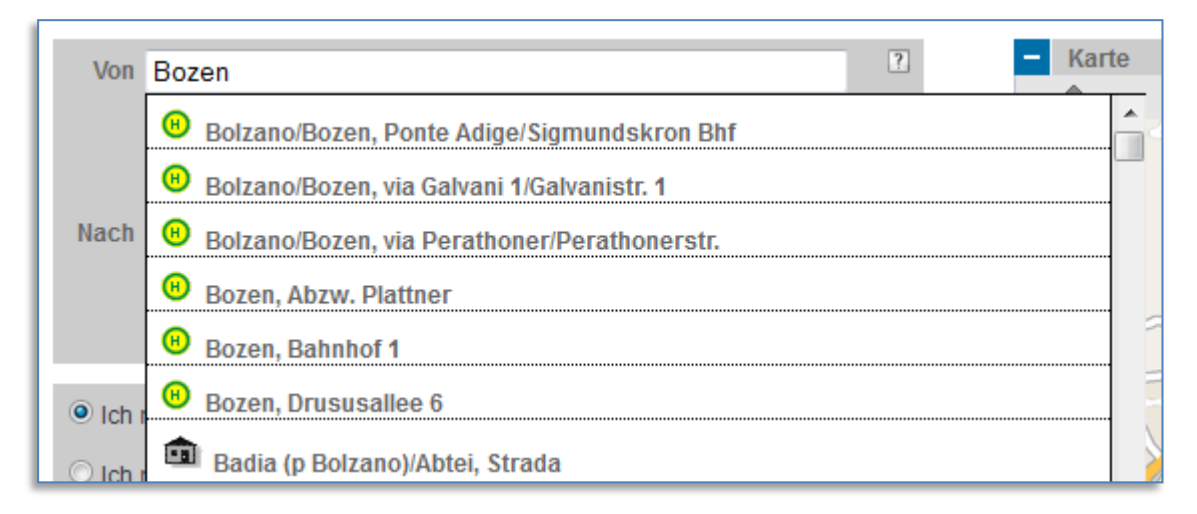

<span id="page-24-2"></span>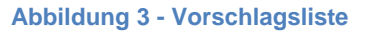

# <span id="page-24-1"></span>**6.1 Ansteuerung des StopFinder-Requests**

Der StopFinder-Request wird mit HTTP-Parametern gesteuert. Die Antwort der Anfrage liegt in einer XML-Struktur vor. Je nach Anfrageart wird die Antwort direkt in XML (XML STOPFINDER REQUEST) oder in HTML (XSLT\_STOPFINDER\_REQUEST) ausgegeben. Um eine Antwort in HTML generieren zu können, ist die Transformation (z.B. eine XSL-Transformation) der XML-Struktur in HTML notwendig.

### Für eine XML-Antwort ist folgende URL einzugeben:

```
http://server:port/virtuellesVerzeichnis/XML_STOPFINDER_RE-
QUEST?HTTP-Parameter
```
### Für eine HTML Antwort ist folgende URL einzugeben:

```
http://server:port/virtuellesVerzeichnis/XSLT_STOPFINDER_RE-
QUEST?HTTP-Parameter
```
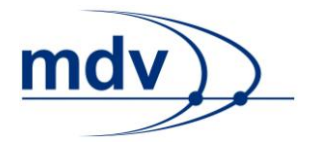

# <span id="page-25-0"></span>**6.2 Verifizierten Punkt in einen anderen Request übernehmen**

Durch Verwendung des Werts des Attributs stateless, kann ein mit dem StopFinder-Request ermittelter Punkt an andere Requests als Volltreffer übergeben werden. Dies ist im Kapitel [Punktverifikation](#page-15-0) näher beschrieben.

# <span id="page-25-1"></span>**6.3 Allgemeine Funktionalität**

Der StopFinder-Request verwendet die im Kapitel [Punktverifikation](#page-15-0) beschriebenen Parameter zur Punktverifikation. Die Parameter verwenden das Suffix sf.

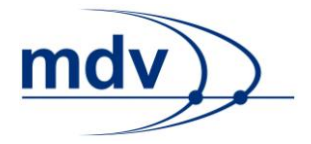

# <span id="page-26-0"></span>**7 Trip-Request**

Im Folgenden wird die Ansteuerung der Fahrtanfrage (Trip-Request) erläutert. Die Fahrtanfrage berechnet Fahrten zu einem angegebenen Datum und einer angegebenen Uhrzeit. Mit An-/Abkennung, Start- und Zielpunkt sowie Fahrtoptionen.

# <span id="page-26-1"></span>**7.1 Ansteuerung der Fahrtanfrage**

Die Fahrtanfrage wird über HTTP-Parameter angesteuert. Die Antwort der Anfrage liegt in einer XML-Struktur vor. Je nach Anfrageart wird die Antwort direkt in XML (XML\_TRIP\_REQUEST2) oder in HTML (XSLT\_TRIP\_REQUEST2) ausgegeben. Um eine Antwort in HTML generieren zu können, ist die Transformation (z.B. eine XSL-Transformation) der XML-Struktur in HTML notwendig.

# Für eine XML-Antwort ist folgende URL einzugeben:

http://server:port/virtuellesVerzeichnis/XML\_TRIP\_REQUEST2?HTT P-Parameter

# Für eine HTML-Antwort ist folgende URL einzugeben:

http://server:port/virtuellesVerzeichnis/XSLT\_TRIP\_REQUEST2?HT TP-Parameter

# <span id="page-26-2"></span>**7.2 Allgemeine Funktionalität**

Für die Fahrtberechnung müssen mindestens ein Start- und ein Zielpunkt verifiziert werden. Für die Parameter des Startpunktes wird das Suffix origin, für den Zielpunkt der Suffix destination verwendet. Die Angabe von einer Abfahrts- oder Ankunftszeit ist optional.

Es können die in den Kapiteln [Grundfunktionalität,](#page-10-0) [Datum und Uhrzeit](#page-13-0) sowie [Punkt](#page-15-0)[verifikation](#page-15-0) beschriebenen HTTP-Parameter verwendet werden. Außerdem:

# <span id="page-26-3"></span>**itdTripDateTimeDepArr**

Der Wert des Parameters bestimmt, ob sich Datum und Uhrzeit auf die Abfahrt (dep) oder die Ankunft (arr) beziehen. Default ist dep.

# <span id="page-26-4"></span>**SpEncId = 0**

Gibt die Zeichenencodierung an. Dieser Parameter ist notwendig, wenn das Anfrage-System UTF-8-codiert anfragt.

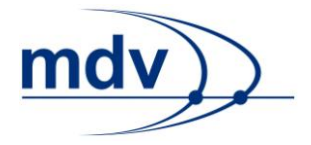

# <span id="page-27-1"></span><span id="page-27-0"></span>**7.3 Allgemeine Optionen**

### **calcNumberOfTrips**

Gibt die Anzahl der Fahrten mit Öffentlichen Verkehrsmitteln an. Standardmäßig werden vier Fahrten berechnet. Gibt es alternative Fahrten, kann die angegebene Anzahl überschritten werden. Alternative Fahrten sind daran zu erkennen, dass in der XML-Antwort das Attribut alternative einer Fahrt itdRoute den Wert 1 hat.

### <span id="page-27-2"></span>**calcOneDirection = 1**

Standardmäßig wird eine der Fahrten vor der gewählten Abfahrtszeit bzw. nach der gewählten Ankunftszeit ausgegeben. Dieser Parameter unterdrückt das Standardverhalten.

# <span id="page-27-3"></span>**7.4 Verkehrsmittelausschluss und Verkehrsmitteleinschluss**

Die Belegung der Verkehrsmittel-IDs von APB Bozen kann dem Kapitel [Verkehrsmit](#page-55-1)[tel](#page-55-1) entnommen werden.

### <span id="page-27-4"></span>**excludedMeans**

Dieser Parameter kann auf zwei Arten verwendet werden:

Der Wert checkbox aktiviert das Ausschließen von Verkehrsmitteltypen. Die auszuschließenden Verkehrsmittel werden dann mit dem Parameter exclMOT <ID> angegeben. Standardmäßig sind alle Verkehrsmittel aktiviert.

Alternativ kann die ID des auszuschließenden Verkehrsmittels als Wert angegeben werden. Der Parameter kann mehrfach verwendet werden.

### <span id="page-27-5"></span> $exclMOT < **ID** > = 1$

Dieser Parameter bewirkt dass der Verkehrsmitteltyp mit der als Wert übergebenen ID ausgeschlossen wird. Zum Ausschließen mehrerer Verkehrsmittel kann der Parameter mehrfach verwendet werden.

**Achtung:** Das gewählte Verkehrsmittel wird ausgeschlossen sobald der entsprechende Parameter übergeben wird. Auch wenn dieser keinen Wert oder die Werte 0 bzw. false hat.

### <span id="page-27-6"></span>**includedMeans**

Dieser Parameter kann auf zwei Arten verwendet werden:

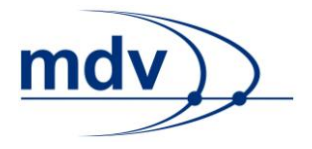

Der Wert checkbox aktiviert das Einschließen von Verkehrsmitteltypen. Die einzuschließenden Verkehrsmittel werden dann mit dem Parameter inclMOT <ID> angegeben. Standardmäßig sind alle Verkehrsmittel deaktiviert.

Alternativ kann die ID des einzuschließenden Verkehrsmittels als Wert angegeben werden. Der Parameter kann mehrfach verwendet werden.

# <span id="page-28-0"></span>**inclMOT\_<ID> = 1**

Dieser Parameter bewirkt dass der Verkehrsmitteltyp mit der als Wert übergebenen ID eingeschlossen wird. Zum Einschließen mehrerer Verkehrsmittel kann der Parameter mehrfach verwendet werden.

**Achtung:** Das gewählte Verkehrsmittel wird eingeschlossen sobald der entsprechende Parameter übergeben wird. Auch wenn dieser keinen Wert oder die Werte 0 bzw. false hat.

# <span id="page-28-2"></span><span id="page-28-1"></span>**7.5 Weitere Optionen für den öffentlichen Verkehr**

### **ptOptionsActive = 1**

Sollen die Optionen für den öffentlichen Verkehr verwendet werden, müssen diese zunächst mit diesem Parameter aktiviert werden. Standardmäßig sind die Optionen für den öffentlichen Verkehr deaktiviert.

### <span id="page-28-3"></span>**changeSpeed**

Modifiziert die für Umstiegsfußwege benötigte Zeit. Folgende Werte sind möglich:

- fast (entspricht 50)
- normal (default, entspricht 100)
- slow (entspricht 200)

Der Wert stellt einen Faktor dar, mit dem die in der Umstiegsmatrix definierte Zeit nach folgender Formel modifiziert wird:

```
Umstiegszeit [min] = (Zeit aus der Umstiegsmatrix [min] * Wert 
des Parameters) / 100
```
Falls sich dieser Parameter auch auf den Weg vom Startpunkt zur ersten Haltestelle und von der letzten Haltestelle zum Zielpunkt beziehen soll, muss sichergestellt sein, dass die Optionen für den Individualtransport durch den Parameter

itOptionsActive=1 aktiviert sind (siehe Kapitel [Weitere Optionen für den Indivi](#page-30-0)[dualtransport\)](#page-30-0).

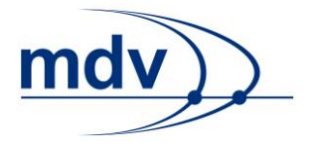

Für den Individualtransport sind die Alias-Namen wie folgt definiert:

- fast (entspricht 120)
- normal (default, entspricht 100)
- slow (entspricht 80)

Der Wert stellt einen Faktor dar, mit dem die für den EFA IT Kernel konfigurierte Standardgeschwindigkeit nach folgender Formel modifiziert wird:

```
Geschwindigkeit [km/h] = (Standardgeschwindigkeit [km/h] *Wert des Parameters) / 100
```
Die Standardgeschwindigkeit beträgt 4 km/h. Bei starken Steigungen (>10%) wird diese jedoch automatisch herabgesetzt.

In der Regel wird für einen Umstieg mehr Zeit benötigt als für den Individualtransport, da der Passagier Treppen überwinden und sich seinen Weg durch andere Passagiere bahnen muss. Daher sind die Werte für die Aliasnamen *fast* und *slow* für den Individualtransport nicht nur gegenüber dem Umstiegsfußweg vertauscht, sondern auch erhöht.

**Achtung:** Alternativ zu den Alias-Namen können auch Werte zwischen 25 und 400 angegeben werden. Wirkt sich der Parameter *changeSpeed* sowohl auf den Umstiegsfußweg als auch auf den Individualtransport aus, sollte immer ein Alias-Name verwendet werden. Da der Wert des Parameters eine unterschiedliche Bedeutung für die Berechnung dieser beiden Fälle hat, verhält er sich gegenläufig.

# <span id="page-29-0"></span>**maxChanges**

Maximale Anzahl von Umstiegen einer Fahrt. Fahrten mit mehr als den angegebenen Umstiegen werden bei der Fahrtberechnung verworfen. Standardmäßig sind 9 Umstiege als maximale Anzahl definiert, dieser Wert kann jedoch in der Konfigurationsdatei des EFA Controllers angepasst werden. Mögliche Werte sind:

- 0 (Direktverbindung)
- $\bullet$  1
- $\overline{2}$
- 9 (bzw. das in der Konfigurationdatei des EFA Controllers definierte Maximum, Default)

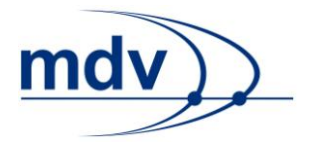

# <span id="page-30-1"></span><span id="page-30-0"></span>**7.6 Weitere Optionen für den Individualtransport**

### **itOptionsActive = 1**

Sollen die Optionen für den Individualtransport verwendet werden, müssen diese zunächst mit diesem Parameter aktiviert werden. Standardmäßig sind die Optionen für den Individualtransport ausgeschaltet.

### **changeSpeed**

Dieser Parameter nicht nur für den Individualtransport, sondern auch für den öffentlichen Verkehr. Er ist im Kapitel [Weitere Optionen für den öffentlichen Verkehr](#page-28-1) beschrieben.

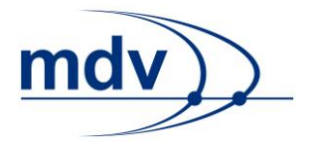

# <span id="page-31-0"></span>**8 DM-Request**

Im Folgenden wird die Ansteuerung der Anfrage zu einem Abfahrtsmonitor (DM-Request) erläutert. Grundsätzlich gilt dabei zu beachten, dass es zwei unterschiedliche Typen von Abfahrtsmonitoren gibt: den Abfahrtsmonitor einer konkreten Haltestellen (siehe Abbildung 4 - [Abfahrtsmonitor einer Haltestelle\)](#page-31-1) und einen kombinierten Abfahrtsmonitor für mehrere Haltestellen (siehe Abbildung 6 - [Kombinierter](#page-32-1)  [Abfahrsmonitor\)](#page-32-1).

Für den Abfahrtmonitor einer Haltestelle muss zunächst die Haltestelle verifiziert werden. Die Haltestelle kann dabei auch über die Anfrage einer Adresse, eines POIs oder einer Koordinate ermittelt werden. In diesem Fall muss in einem Zwischenschritt eine der vom System ermittelten zugeordneten Haltestellen ausgewählt werden (siehe Kapitel [Wahl einer zugeordneten](#page-19-0) Haltestelle).

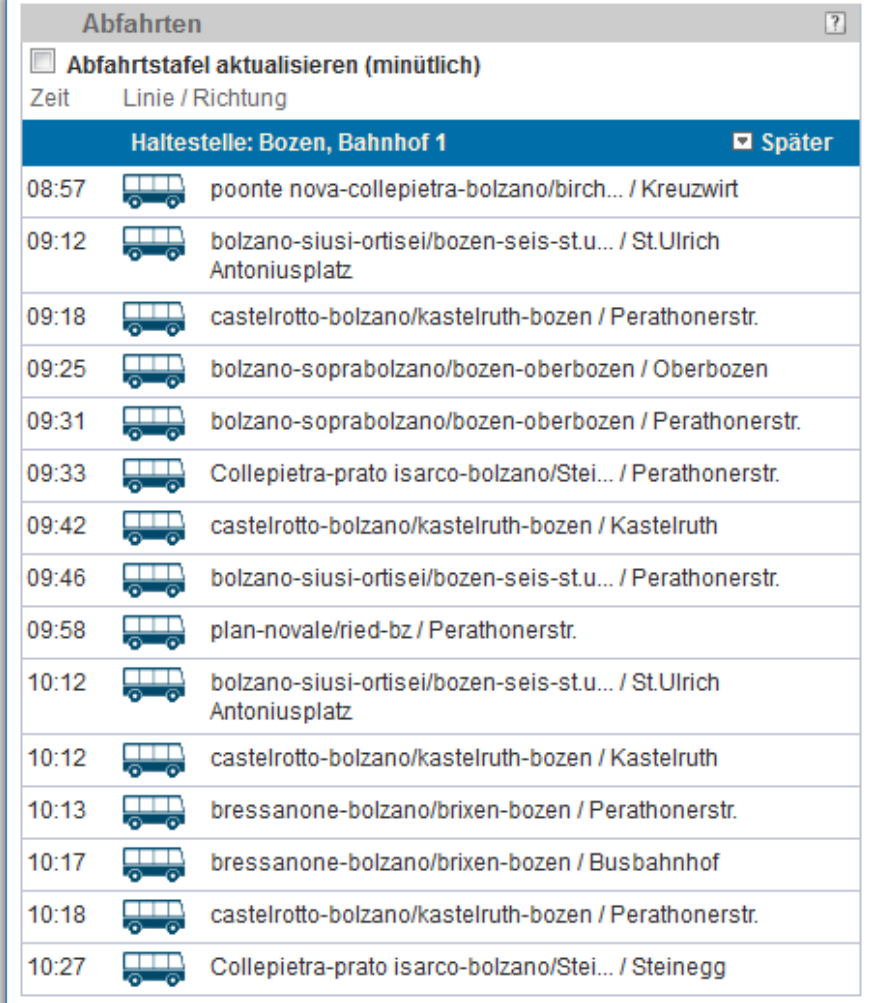

#### <span id="page-31-1"></span>**Abbildung 4 - Abfahrtsmonitor einer Haltestelle**

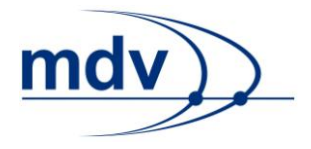

Wird ein kombinierter Abfahrtsmonitor für mehrere Haltestellen angezeigt, fällt der Schritt der Wahl einer zugeordneten Haltestelle weg. Allerdings sollte im Abfahrtsmonitor darauf hingewiesen werden an welcher Haltestelle abgefahren wird bzw. sollen die Abfahrten pro Halteselle gruppiert werden. Dies ist dem Attribut stopName in der Abfahrt itdDeparture in der XML-Antwort zu entnehmen.

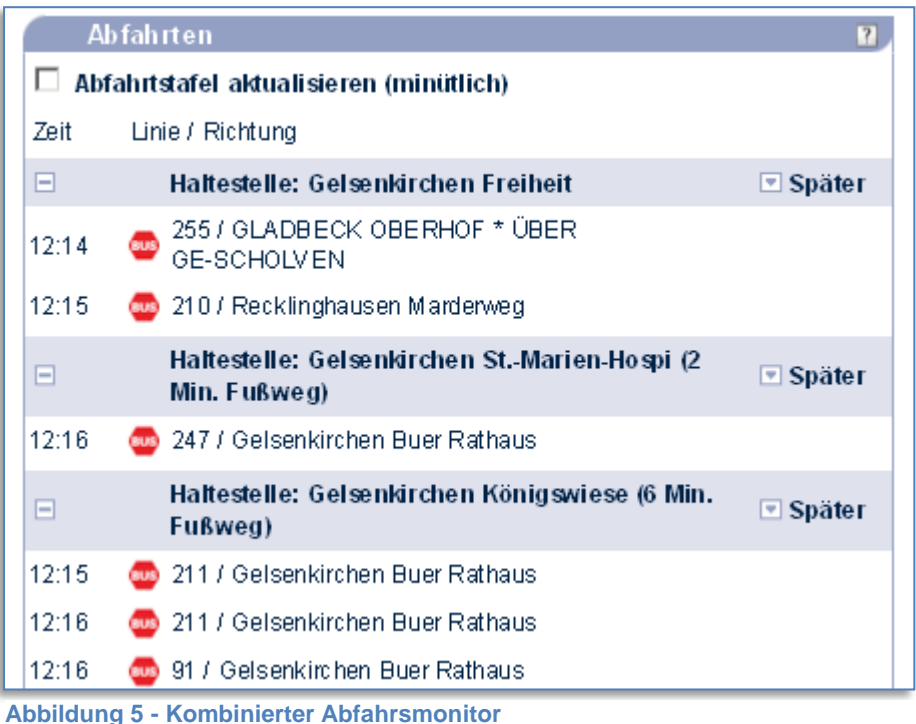

<span id="page-32-1"></span>In beiden Fällen können nach der Punktverifikation optional in einem Zwischenschritt eine oder mehrere bedienenden Linien ausgewählt werden (siehe Kapitel [Linienaus](#page-33-3)[wahl\)](#page-33-3). Der Abfahrtsmonitor zeigt nur die Abfahrten der ausgewählten Linien an.

# <span id="page-32-0"></span>**8.1 Ansteuerung Anfrage zu einem Abfahrtsmonitor**

Die Anfrage zur Ansteuerung eines Abfahrtsmonitors wird über HTTP-Parameter angesteuert. Die Antwort der Anfrage liegt in einer XML-Struktur vor. Je nach Anfrageart wird die Antwort direkt in XML (XML\_DM\_REQUEST) oder in HTML (XSLT\_DM\_REQUEST). Um eine Antwort in HTML generieren zu können, ist die Transformation (z.B. eine XSL-Transformation) der XML-Struktur in HTML notwendig.

Für eine XML-Antwort ist folgende URL einzugeben:

http://server:port/virtuellesVerzeichnis/XML\_DM\_REQUEST?HTTP-Parameter

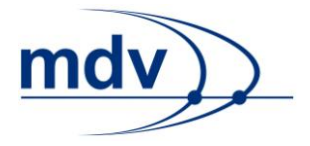

Für eine HTML-Antwort ist folgende URL einzugeben:

```
http://server:port/virtuellesVerzeichnis/XSLT_DM_REQUEST?HTTP-
Parameter
```
# <span id="page-33-0"></span>**8.2 Allgemeine Funktionalität**

Für die Anfrage eines Abfahrtsmonitors muss mindestens ein Abfahrtspunkt verifiziert werden. Im Falle des Abfahrtsmonitors für eine Haltestelle ist dies eine Haltestelle. Dabei wird das Parameter-Suffix dm verwendet.

Es können die in den Kapiteln [Grundfunktionalität,](#page-10-0) [Datum und Uhrzeit](#page-13-0) sowie [Punkt](#page-15-0)[verifikation](#page-15-0) beschriebenen HTTP-Parameter verwendet werden. Außerdem:

# <span id="page-33-1"></span>**itdDateTimeDepArr**

Bestimmt, ob sich die Zeit auf die Abfahrt oder Ankunft bezieht. Auf diese Weise kann durch die Werte dep (Default) und arr zwischen einem Abfahrts- und Ankunfsmonitor unterschieden werden.

### <span id="page-33-2"></span>**limit**

Dieser Parameter legt die maximale Anzahl an Abfahrten fest, die ausgegeben werden. Standardmäßig werden bis zu 40 Fahrten innerhalb eines Zeitraums von maximal zwei Tagen ausgegeben.

# <span id="page-33-3"></span>**8.3 Linienauswahl**

Der letzte Schritt vor der Anzeige des Abfahrtsmonitors ist die Auswahl der Linien. Diese wird im Kapitel [Eingabe bekannter Linien](#page-22-1) beschrieben. Zusätzlich wird folgender Parameter benötigt:

# <span id="page-33-4"></span>**mode = direct**

Soll keine Auswahl der Linien stattfinden und der Abfahrtsmonitor für alle Linien ausgegeben werden, muss der Direkt-Modus des Abfahrtsmonitors verwendet werden. Der Parameter mode=direct wird übergeben, sobald die Haltestelle identifiziert ist. Ansonsten wird er erst mit der Linienwahl übergeben.

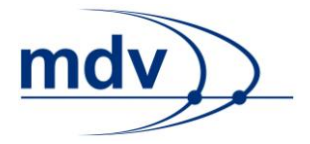

# <span id="page-34-0"></span>**9 StopTimetable-Request**

<span id="page-34-4"></span>Im Folgenden wird die Ansteuerung des Aushangfahrplans (StopTimetable-Request) erläutert. Aushangfahrpläne werden für bestimmte Haltestellen und Linien erstellt.

Der Ablauf der Anfrage sieht vor zunächst eine Haltestelle auszuwählen. Die Vorgehensweise ist im Kapitel [Haltestellenauswahl](#page-35-0) beschrieben. Anschließend werden eine oder mehrere der bedienenden Linien ausgewählt, für die jeweils ein Aushangfahrplan erstellt wird. Die Auswahl der Linie wird im Kapitel [Linienauswahl](#page-19-0) erläutert.

# <span id="page-34-1"></span>**9.1 Ansteuerung des Aushangfahrplans**

Der Aushangfahrplan wird über HTTP-Parameter angesteuert. Die Antwort der Anfrage liegt in einer XML-Struktur vor. Je nach Anfrageart wird die Antwort direkt in XML (XML\_STT\_REQUEST) oder in HTML (XSLT\_STT\_REQUEST) ausgegeben. Um eine Antwort in HTML generieren zu können, ist die Transformation (z.B. eine XSL-Transformation) der XML-Struktur in HTML notwendig.

Für eine XML-Antwort ist folgende URL einzugeben: http://server:port/virtuellesVerzeichnis/XML\_STT\_REQUEST?HTTP-Parameter

Für eine HTML-Antwort ist folgende URL einzugeben:

http://server:port/virtuellesVerzeichnis/XSLT\_STT\_REQUEST?HTTP -Parameter

Der Aushangfahrplan wird als PDF-Datei generiert. Der Link zu dieser Datei befindet sich im Attribut src des Elements itdDownloadFile im Container itdDownload in der XML Antwort.

# <span id="page-34-2"></span>**9.2 Allgemeine Funktionalität**

Um einen Aushangfahrplan generieren zu können, müssen mindestens eine Haltestelle verifiziert und eine ihrer bedienenden Linie ausgewählt werden. Bei der Verifikation der Haltestelle wird das Parameter-Suffix stt verwendet.

Es können die in den Kapiteln [Grundfunktionalität](#page-10-0) sowie [Punktverifikation](#page-15-0) beschriebenen HTTP-Parameter verwendet werden. Außerdem:

# <span id="page-34-3"></span>**mrgSt = 1**

Die Aushangfahrpläne werden standardmäßig steiggenau ausgegeben. Das kann zu doppelten Aushangfahrplänen führen, wenn Aushangfahrpläne für mehrere Steige gelten. Ist dieser Parameter aktiv, werden doppelt vorhandene Aushangfahrpläne nur einfach ausgegeben.

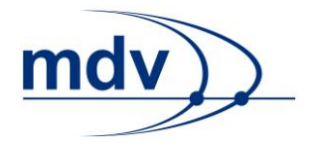

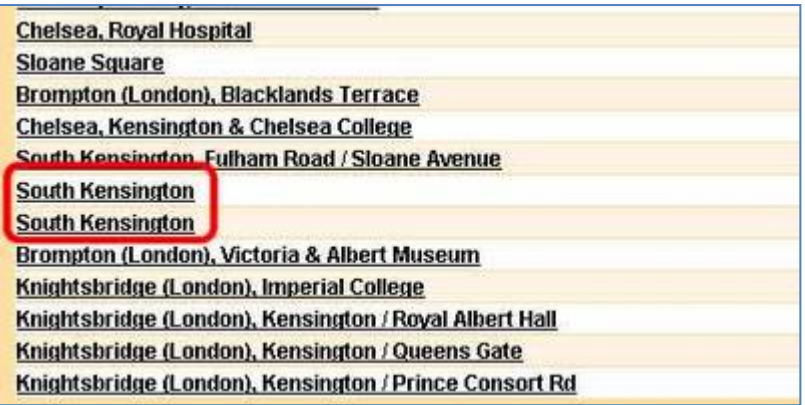

**Abbildung 6 - Aushangfahrplan der Linie 360 von Traveline South East mit mrgSt=0**

# <span id="page-35-0"></span>**9.3 Haltestellenauswahl**

Die Haltestellenauswahl erfolgt mit den im Kapitel [Punktverifikation](#page-15-0) beschriebenen Parametern. Wird die Haltestelle nicht als Volltreffer übergeben, muss sichergestellt werden, dass am Ende des Punktverifikationsprozesses eine Haltestelle gewählt wurde. Bei der Suche nach wichtigen Punkten oder Adressen, erfolgt dies beispielsweise wie im Abschnitt [Wahl einer zugeordneten Haltestelle](#page-19-0) beschriebenen.

# <span id="page-35-1"></span>**9.4 Linienauswahl**

Ist die Haltestelle verifiziert, werden eine oder mehrere bedienende Linien gewählt, für die jeweils ein Aushangfahrplan als PDF generiert wird. Die Wahl der Linie erfolgt wie im Kapitel [Eingabe bekannter Linien](#page-22-1) beschrieben. Zusätzlich ist folgender Parameter notwendig:

### <span id="page-35-2"></span>**mode = direct**

Dieser Parameter ist für die Wahl einer oder mehrerer Linien notwendig.

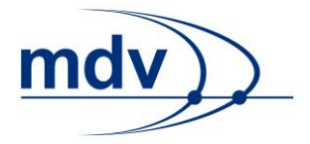

# <span id="page-36-0"></span>**10 TTB-Request**

Im Folgenden wird die Ansteuerung der Fahrplanbuchseiten (TTB-Request) erläutert. Eine Fahrplanbuchseite wird für eine Linie generiert. Diese kann auf zwei Arten ausgewählt werden:

- 1. [Linienverifikation](#page-37-0)
- 2. [Haltestellenverifikation](#page-37-2) und [Linienauswahl](#page-37-4)

# <span id="page-36-1"></span>**10.1 Ansteuerung der Fahrplanbuchseiten**

Die Fahrplanbuchseiten werden über HTTP-Parameter angesteuert. Die Antwort der Anfrage liegt in einer XML-Struktur vor. Je nach Anfrageart wird die Antwort direkt in XML (XML\_TTB\_REQUEST) oder in HTML (XSLT\_TTB\_REQUEST) ausgegeben. Um eine Antwort in HTML generieren zu können, ist die Transformation (z.B. eine XSL-Transformation) der XML-Struktur in HTML notwendig.

### Für eine XML-Antwort ist folgende URL einzugeben:

http://server:port/virtuellesVerzeichnis/XML\_TTB\_REQUEST?HTTP-Parameter

# Für eine HTML-Antwort ist folgende URL einzugeben:

http://server:port/virtuellesVerzeichnis/XSLT\_TTB\_REQUEST?HTTP -Parameter

Die Fahrplanbuchseiten werden als PDF-Datei generiert. Der Link zu dieser Datei befindet sich im Attribut src des Elements itdDownloadFile im Container itdDownload in der XML Antwort.

# <span id="page-36-2"></span>**10.2 Allgemeine Funktionalität**

Es können die in den Kapiteln [Grundfunktionalität](#page-10-0) sowie [Punktverifikation](#page-15-0) und [Linien](#page-19-0)[verifikation](#page-19-0) beschriebenen HTTP-Parameter verwendet werden. Bei der Punktverifikation wird das Parameter-Suffix ttb verwendet. Außerdem können folgende Parameter übergeben werden:

# <span id="page-36-3"></span>**contentFilter**

Auswahl welche Haltestellen in den Fahrplanbuchseiten berücksichtigt werden. Ist der Wert des Parameters allstops, was der Standardeinstellung entspricht, werden alle Haltestellen der Linie aufgelistet. Bei timingpoints hingegen werden nur die Haltestellen, für die explizite Abfahrtszeiten vorliegen, angezeigt. Nur an diesen Haltestellen ist garantiert, dass die Transportmittel die Abfahrtszeiten abwarten.

Liegen nicht für alle Haltestellen Abfahrtszeiten vor, aber trotzdem alle Haltestellen

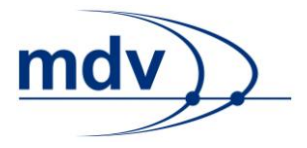

angezeigt, so werden die Abfahrtszeiten für alle Haltestellen ohne explizite Abfahrtszeiten interpoliert.

# <span id="page-37-0"></span>**10.3 Linienverifikation**

Die [Linienverifikation](#page-37-0) erfolget wie im Kapitel Linienverifikation beschrieben. Zusätzlich ist folgender Parameter notwendig:

### <span id="page-37-1"></span>**mode = line**

Dieser Parameter leitet die Linienverifikation ein.

# <span id="page-37-2"></span>**10.4 Haltestellenverifikation**

Die Haltestellenverifikation erfolgt wie im Kapitel [Punktverifikation](#page-15-0) beschrieben. Wird die Haltestelle nicht als Volltreffer übergeben, muss sichergestellt werden, dass am Ende des Punktverifikationsprozesses eine Haltestelle gewählt wurde. Bei der Suche nach wichtigen Punkten oder Adressen, erfolgt dies beispielsweise wie im Abschnitt [Wahl einer zugeordneten Haltestelle](#page-19-0) beschriebenen. Findet eine Haltestellensuche statt, ist folgender zusätzlicher Parameter notwendig:

### <span id="page-37-3"></span>**mode = odv**

Dieser Parameter leitet die Haltestellenverifikation ein.

# <span id="page-37-4"></span>**10.5 Linienauswahl**

Ist die Haltestelle verifiziert, werden eine bedienende Linien gewählt, für die die Fahrplanbuchseite als PDF generiert wird. Die Wahl der Linie erfolgt wie im Kapitel [Eingabe bekannter Linien](#page-22-1) beschrieben. Zusätzlich ist folgender Parameter notwendig:

### <span id="page-37-5"></span>**command = direct**

Dieser Parameter ist für die Wahl einer oder mehrerer Linien notwendig.

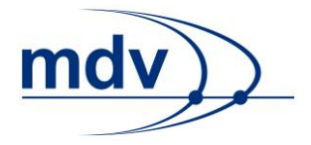

# <span id="page-38-0"></span>**11 ROP-Request**

Im Folgenden wird die Ansteuerung der Anfrage eines Stadtplanausschnittes oder eines Linienverlaufsplans (ROP-Request) erläutert. Ein Stadtplanausschnitt wird für die Umgebung von Haltestellen, Adressen, wichtigen Punkten oder Koordinaten erstellt. Diese können mittels einer Punktverifikation ermittelt (siehe Kapitel [Generie](#page-39-2)[rung eines Stadtplanausschnitts mittels Punktverifikation\)](#page-39-2) oder direkt eingegeben werden (siehe Kapitel [Direkte Generierung eines Stadtplanausschnitts\)](#page-39-4).

Der Linienverlaufsplan zeigt den kompletten Verlauf einer Linie auf einer Karte. Die Linie kann auf zwei Arten ausgewählt werden:

- 1. Linienverifikation (siehe [Generierung des Linienverlaufsplans mittels Linienve](#page-40-3)[rifikation\)](#page-40-3)
- 2. Haltestellenverifikation und Linienauswahl (siehe [Generierung des Linienver](#page-40-5)[laufsplans mittels Haltestellenverifikation und Linienauswahl\)](#page-40-5)

# <span id="page-38-1"></span>**11.1 Ansteuerung der Anfrage von Stadtplanausschnitten/Linienverlaufsplänen**

Die Anfrage des Stadtplanausschnitts bzw. Linienverlaufsplänen wird über HTTP-Parameter angesteuert. Die Antwort der Anfrage liegt in einer XML-Struktur vor. Je nach Anfrageart wird die Antwort direkt in XML (XML\_ROP\_REQUEST) oder in HTML (XSLT\_ROP\_REQUEST) ausgegeben. Um eine Antwort in HTML generieren zu können, ist die Transformation (z.B. eine XSL-Transformation) der XML-Struktur in HTML notwendig.

Für eine XML-Antwort ist folgende URL einzugeben:

http://server:port/virtuellesVerzeichnis/XML\_ROP\_REQUEST?HTTP-Parameter

Für eine HTML-Antwort ist folgende URL einzugeben:

http://server:port/virtuellesVerzeichnis/XSLT\_ROP\_REQUEST?HTTP -Parameter

Die Stadtplanausschnitte und Linienverlaufspläne werden als PDF-Datei generiert. Der Link zu dieser Datei befindet sich im Attribut src des Elements itdDownloadFile im Container itdDownload in der XML Antwort.

# <span id="page-38-2"></span>**11.2 Allgemeine Funktionalität**

Es können die in den Kapiteln [Grundfunktionalität](#page-10-0) sowie [Punktverifikation](#page-15-0) und [Linien](#page-19-0)[verifikation](#page-19-0) beschriebenen HTTP-Parameter verwendet werden. Bei der Punktverifikation wird das Parameter-Suffix rop verwendet.

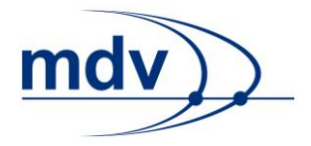

# <span id="page-39-1"></span><span id="page-39-0"></span>**11.3 Obligatorische Parameter für den Stadtplanausschnitt**

### **reqType = spa**

Aktiviert die Generierung eines Stadtplanausschnitts.

# <span id="page-39-2"></span>**11.4 Generierung eines Stadtplanausschnitts mittels Punktverifikation**

Die Punktverifikation erfolgt mit den im Kapitel [Punktverifikation](#page-15-0) beschriebenen Parametern. Zusätzlich ist folgender Parameter notwendig:

### <span id="page-39-3"></span>**mode = odv**

Aktiviert die Punktverifikation für den Stadtplanausschnitt.

# <span id="page-39-4"></span>**11.5 Direkte Generierung eines Stadtplanausschnitts**

Wenn der Punktverifikationsprozess übersprungen wird, muss sichergestellt werden, dass es sich bei dem mit den folgenden Parametern übergebenen Punkt um einen Volltreffer handelt. Für die direkte Generierung ist folgender Parameter obligatorisch:

### <span id="page-39-5"></span>**command = direct**

Dieser Parameter ermöglicht die direkte Anfrage eines Stadtplanausschnitts ohne vorher den Punktverifikationsprozess zu durchlaufen.

Der Volltreffer kann eine Haltestelle, ein wichtiger Punkt oder eine Koordinate sein:

### <span id="page-39-6"></span>**Haltestelle**

Eine Haltestelle kann über ihre ID eindeutig identifiziert werden. Die ID wird als Wert des Parameters stopID übergeben.

### <span id="page-39-7"></span>**Wichtiger Punkt**

Um einen wichtigen Punkt als eindeutig identifizierbaren Treffer zu übergeben sind zwei Parameter notwendig. Der Parameter omc hat die Gemeindekennziffer (GKZ bzw. OMC) als Wert. Der Parameter poiID die ID des wichtigen Punktes.

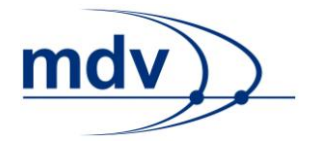

### <span id="page-40-0"></span>**Koordinate**

Eine Koordinate würd über x, y und das Koordinatensystem eindeutig identifiziert. Die Parameter zum Übergeben der Werte lauten xcoord, ycoord und namecoord.

# <span id="page-40-2"></span><span id="page-40-1"></span>**11.6 Obligatorische Parameter für den Linienverlaufsplan**

### **reqType = lvp**

Aktiviert die Generierung eines Linienverlaufsplans.

# <span id="page-40-3"></span>**11.7 Generierung des Linienverlaufsplans mittels Linienverifikation**

Die Linienverifikation erfolgt mit den im Kapitel [Linienverifikation](#page-37-0) beschriebenen Parametern. Zusätzlich muss diese wie folgt aktiviert werden.

### <span id="page-40-4"></span>**mode = line**

Aktiviert die Linienverifikation

# <span id="page-40-5"></span>**11.8 Generierung des Linienverlaufsplans mittels Haltestellenverifikation und Linienauswahl**

Die Haltestellensuche erfolgt mit den im Kapitel [Punktverifikation](#page-15-0) beschriebenen Parametern. Es muss sichergestellt sein, dass es sich bei dem verifizierten Punkt um eine Haltestelle handelt. Gegebenenfalls muss eine zugeordnete Haltestelle gewählt werden (siehe Kapitel [Wahl einer zugeordneten Haltestelle\)](#page-19-0).

Im Anschluss an die Punktverifikation kann eine bedienende Linie gewählt werden. Dazu werden die im Kapitel [Eingabe bekannter Linien](#page-22-1) beschriebenen Parameter verwendet.

### <span id="page-40-6"></span>**mode = odv**

Aktiviert die Punktverifikation.

# <span id="page-40-7"></span>**11.9 Direkte Generierung eines Linienverlaufsplans**

Der Linienverlaufsplan kann für eine Linie direkt angefragt werden. Dazu sind folgende Parameter notwendig:

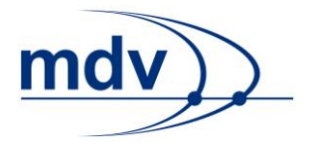

#### <span id="page-41-0"></span>**command = direct**

Dieser Parameter ermöglicht die direkte Anfrage des Linienverlaufsplans über die Angabe einer Linie.

# <span id="page-41-2"></span><span id="page-41-1"></span>**11.10 Obligatorische Parameter für den Linienverlaufsplan**

### **mergeSup = 1**

Es werden alle Präsentationen außer der Basislinie verworfen. Es ist nicht möglich verschiedene Präsentationen in einem Linienverlaufsplan darzustellen.

#### <span id="page-41-3"></span>**subReqType = overview**

Mit diesem Parameter kann die Ausgabe dahingehend übersteuert werden, dass die Übersichtskarte ohne einzelne Detailkarten des Linienverlaufs ausgegeben wird. Standardmäßig werden die Detailkarten ausgegeben.

### <span id="page-41-4"></span>**11.11 Linienverlaufsplan mit Stadtplanausschnitten für die durchfahrenen Haltestellen**

#### <span id="page-41-5"></span>**printOutsPerStop**

Dieser Parameter kann die Werte 1 oder 2 haben. Damit werden für jede durchfahrene Haltestelle zusätzlich zum Linienverlaufsplan ein bzw. zwei Stadtplanausschnitte generiert.

#### <span id="page-41-6"></span>**spaOut**

Beeinflusst die Reihenfolge der Ausgabe der Stadtplanausschnitte in der PDF-Datei. Durch den Wert bothdirections werden die Stadtplanausschnitte für beide Richtungen ausgegeben, sofern der Linienverlauf unterschiedlich ist. Der Wert mainroutefirst bewirkt, dass die Stadtplanausschnitte der Hauptroute zuerst ausgegeben werden, anschließend die der Nebenroute.

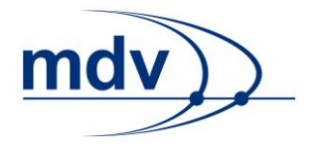

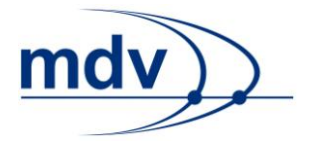

# <span id="page-43-0"></span>**12 AddInfo-Request**

Mit dem AddInfo-Request werden aktuelle Meldungen, die über das ICS (Incident Capturing System) eingepflegt wurden, angefragt. Mittels HTTP-Parametern können die Meldungen nach verschiedenen Kriterien gefiltert werden. Werden keine Filterparameter angegeben, erfolgt die Ausgabe aller Meldungen. Dabei ist jedoch zu beachten, dass die Antwortzeiten je nach Menge der eingepflegten Meldungen extrem lange sein können. Daher empfiehlt es sich nicht die Meldungen vollständig auszugeben, sondern beispielsweise nur die für das heutige Datum aktiven.

# <span id="page-43-1"></span>**12.1 Ansteuerung der Anfrage von aktuellen Meldungen**

Der AddInfo-Request wird über HTTP-Parameter angesteuert. Die Antwort der Anfrage liegt in einer XML-Struktur vor. Je nach Anfrageart wird die Antwort direkt in XML (XML\_ADDINFO\_REQUEST) oder in HTML (XSLT\_ADDINFO\_REQUEST) ausgegeben. Um eine Antwort in HTML generieren zu können, ist die Transformation (z.B. eine XSL-Transformation) der XML-Struktur in HTML notwendig.

Für eine XML-Antwort ist folgende URL einzugeben: http://server:port/virtuellesVerzeichnis/XML\_ADDINFO\_REQUEST?H TTP-Parameter

Für eine HTML-Antwort ist folgende URL einzugeben:

http://server:port/virtuellesVerzeichnis/XSLT\_ADDINFO\_REQUEST? HTTP-Parameter

# <span id="page-43-3"></span><span id="page-43-2"></span>**12.2 Datums-Filter**

# **filterDateValid**

Filtert nach Meldungen, die für einen bestimmten Tag gültig sind. Das Datum wird über die zweistellige Angabe des Tages, gefolgt von der zweistelligen Angabe des Monats und der vierstelligen Angabe des Jahres, angegeben. Als Separator dient das Minuszeichen. Der Parameter kann mehrfach verwendet werden.

# <span id="page-43-4"></span>**filterDateValidComponentsActive = 1**

Dieser Parameter ermöglicht eine Alternative zu filterDateValid. Tag, Monat und Jahr können getrennt über die Parameter filterDateValidDay, filterDateValidMonth und filterDateValidYear eingegeben werden.

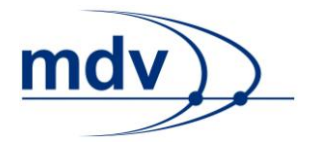

### <span id="page-44-0"></span>**filterDateValidDay**

Dieser Parameter ist Bestandteil des komponentenweisen Datumsfilters, der durch den Parameter filterDateValidComponentsActive=1 aktiviert wird. Mit ihm gibt man den Tag (zweistellig) an, für den die Meldungen angezeigt werden sollen.

### <span id="page-44-1"></span>**filterDateValidMonth**

Dieser Parameter ist Bestandteil des komponentenweisen Datumsfilters, der durch den Parameter filterDateValidComponentsActive=1 aktiviert wird. Mit ihm gibt man den Monat (zweistellig) an, für den die Meldungen angezeigt werden sollen.

### <span id="page-44-2"></span>**filterDateValidYear**

Dieser Parameter ist Bestandteil des komponentenweisen Datumsfilters, der durch den Parameter filterDateValidComponentsActive=1 aktiviert wird. Mit ihm gibt man das Jahr (vierstellig) an, für das die Meldungen angezeigt werden sollen.

#### <span id="page-44-3"></span>**filterPublicationStatus**

Ausschließlich aktuelle Meldungen (current) oder abgelaufene Meldungen (history) anzeigen.

### <span id="page-44-4"></span>**filterValidIntervalStart** und **filterValidIntervalEnd**

Diese Parameter geben ein Datumsintervall an. Es werden ausschließlich Meldungen ausgegeben, die innerhalb des angegebenen Intervalls liegen. Das Start- bzw. End-Datum wird über die zweistellige Angabe des Tages, gefolgt von der zweistelligen Angabe des Monats und der vierstelligen Angabe des Jahres, angegeben. Als Separator dient das Minuszeichen.

# <span id="page-44-6"></span><span id="page-44-5"></span>**12.3 Orts-Filter**

### **filterOMC**

Filtert nach Meldungen, die bestimmte Orte betreffen. Der Wert des Filters ist eine Liste von Gemeindekennziffern (GKZ bzw. OMC), die durch einen Doppelpunkt voneinander getrennt werden. Auf diese Weise können beispielsweise Landkreise modelliert werden.

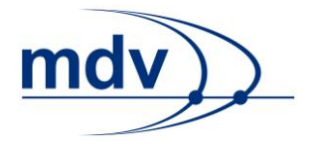

### <span id="page-45-0"></span>**filterOMC\_PlaceID**

Filtert nach Meldungen, die einen bestimmten Ort betreffen. Der Ort wird durch die Gemeindekennziffer und eine ID des Ortes bestimmt. Die beiden Werte werden durch einen Doppelpunkt getrennt angegeben. Der Parameter kann mehrfach verwendet werden.

# <span id="page-45-2"></span><span id="page-45-1"></span>**12.4 Linien-, Haltestellen-, Betreiber- und Verkehrsmittel-Filter**

### **filterLineNumberIntervalStart** und **filterLineNumberIntervalEnd**

Angabe eines Liniennummer-Intervalls. Es wird nach Meldungen gefiltert, die Linien betreffen, deren Liniennummern (entspricht den letzten 3 Stellen der DIV-Linie) in dem Intervall liegen. Der Wert der Parameter muss größer als Null sein und kann maximal 999 sein, außerdem muss der Wert von

filterLineNumberIntervalEnd größer sein als der von

filterLineNumberIntervalStart.

### <span id="page-45-3"></span>**filterMOTType**

Filtert nach Meldungen, die ein bestimmtes Verkehrsmittel betreffen. Zur Wahl mehrerer Verkehrsmittel, wird der Parameter mehrfach verwendet. Als Wert des Parameters wird die Verkehrsmittel-ID angegeben. Die Belegung der Verkehrsmittel-IDs von APB Bozen kann dem Kapitel [Verkehrsmittel](#page-55-1) entnommen werden.

### <span id="page-45-4"></span>**filterPNLineDir**

Filtert nach Meldungen, die Linien betreffen, die den Kriterien "Teilnetz", "DIVA Linie" und "Richtung" entsprechen. Die Kriterien werden durch Doppelpunkt getrennt angegeben. Der Parameter kann mehrfach verwendet werden.

### <span id="page-45-5"></span>**filterPNLineSub**

Filtert nach Meldungen, die Linien betreffen, die den Kriterien "Teilnetz", "DIVA Linie" und "Ergänzung" entsprechen. Die Kriterien werden durch Doppelpunkt getrennt angegeben. Der Parameter kann mehrfach verwendet werden.

### <span id="page-45-6"></span>**itdLPxx\_selLine**

Filtert nach Meldungen, die eine bestimmte DIVA-Linie betreffen. Als Wert des Parameters wird die DIVA-Linien-Nummer übergeben. Zur Wahl mehrerer DIVA-Linien, wird der Parameter mehrfach verwendet.

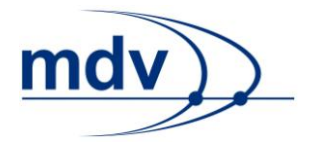

#### <span id="page-46-0"></span>**itdLPxx\_selOperator**

Filtert nach Meldungen, die die Linien eines bestimmten Betreibers betreffen. Als Wert des Parameters wird die Betreiber-Kennung übergeben. Zur Wahl mehrerer Betreiber, wird der Parameter mehrfach verwendet.

#### <span id="page-46-1"></span>**itdLPxx\_selStop**

Filtert nach Meldungen, die eine bestimmte Haltestelle betreffen. Als Wert wird die Haltestellen-ID übergeben. Zur Wahl mehrerer Haltestellen, wird der Parameter mehrfach verwendet.

#### <span id="page-46-2"></span>**line**

Dieser Parameter wählt eine Linie aus. Er kann mehrfach übergeben werden. Sein Wert setzt sich zusammen aus dem Teilnetz, der DIVA Liniennummer, der Ergänzung, der Richtung und dem Fahrplanprojekt, getrennt durch Doppelpunkte. Für die Ergänzung gilt zu beachten, dass der Unterstrich "\_" durch ein Leerzeichen " " ersetzt werden muss.

Mit dem Parameter passedStops=1 können dann Meldungen zurückgegeben werden, die die durchfahrenen Haltestellen der ausgewählten Linien betreffen.

# <span id="page-46-4"></span><span id="page-46-3"></span>**12.5 Filtern nach Meldungstypen und IDs**

### **filterInfoID**

Mit dem Parameter kann eine bestimmte Meldung anhand ihrer ID gesucht werden. Die ID wird als Wert des Parameters übergeben. Der Parameter kann zur Suche mehrerer Meldungen mehrfach verwendet werden.

### <span id="page-46-5"></span>**filterInfoType**

Filtert nach Meldungen eines bestimmten Typs. Für den ÖV sind folgende Meldungstypen definiert:

- stopInfo
- stopBlocking
- lineInfo
- lineBlocking
- routeInfo
- routeBlocking

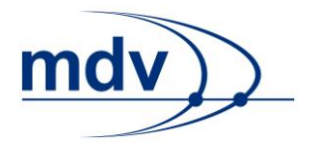

Des Weiteren gibt es die Typen:

- generalInfo
- bannerInfo

Der Parameter kann mehrfach verwendet werden.

# <span id="page-47-1"></span><span id="page-47-0"></span>**12.6 Filter nach Betreiber und Quelle**

### **filterProviderCode**

Filtert nach Meldungen, die von einen bestimmten Autor oder Anbieter eingegeben oder zur Verfügung gestellt wurden. Zur Wahl mehrerer Betreiber, wird der Parameter mehrfach verwendet. Als Wert wir der Code des Autors bzw. Anbieters übergeben.

### <span id="page-47-2"></span>**filterSourceSystemName**

Filtern nach Meldungen, die von dem als Wert übergebenen Quellsystem eingegeben wurden. Der Parameter kann mehrfach verwendet werden.

# <span id="page-47-4"></span><span id="page-47-3"></span>**12.7 Reduktion**

### **AIXMLReduction**

Dieser Parameter kann mehrfach verwendet werden und reduziert die XML-Ausgabe um verschiedene Elemente. Folgende Werte können übergeben werden und entfernen die durch  $\rightarrow$  angegebenen Elemente:

- removeCreationTime  $\rightarrow$  creationTime
- removeExpirationTime  $\rightarrow$  expirationDateTime
- removeGenericParams  $\rightarrow$  genericParams
- removeInfoLink  $\rightarrow$ infoLink
- removeITIncident  $\rightarrow$  itIncident
- removeLastModificationTime  $\rightarrow$  lastModificationTime
- 
- 
- removeSourceSystem  $\rightarrow$  sourceSystem
- 
- 
- 
- 
- 
- 
- 
- 
- removeLines  $\rightarrow$  concernedLines
- removePublication  $\rightarrow$  publicationDuration
	-
- removeStops  $\rightarrow$  conceernedStops
- removeValidity  $\rightarrow$  validityPeriod

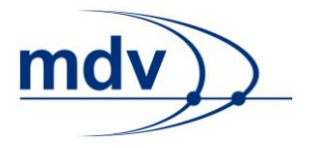

# <span id="page-48-0"></span>**filterXMLOutput = false**

Entfernt des kompletten Inhalts des Elements itdAdddInfoRequest aus der XML-Ausgabe.

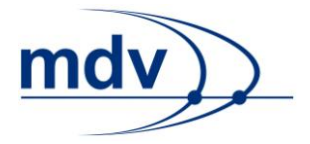

# <span id="page-49-0"></span>**13 CoordInfo-Request**

Im Folgenden wird die Ansteuerung der Koordinatenanfrage (CoordInfo-Request) erläutert. Diese dient dazu Koordinaten verschiedener Objekte, wie Haltestellen oder wichtiger Punkte, anzufragen. Diese Punkte können anschließend, beispielsweise auf einer interaktiven Karte, dargestellt werden. Die Auswahl der Punkt-Typen und die Einschränkung des Suchraums erfolgt über die weiter unten beschriebenen http-Parameter. Einschränkungen des Suchraums werden durch eine Filterung nach verschiedenen Kriterien vorgenommen. Das kann beispielsweise die Entfernung zum Zentrum oder eine bestimmte Zeichenklasse sein.

# <span id="page-49-1"></span>**13.1 Ansteuerung der Koordinatenanfrage**

Die Koordinatenanfrage wird über HTTP-Parameter angesteuert. Die Antwort der Anfrage liegt in einer XML-Struktur vor. Je nach Anfrageart wird die Antwort direkt in XML (XML\_COORD\_REQUEST) oder in HTML (XSLT\_COORD\_REQUEST) ausgegeben. Um eine Antwort in HTML generieren zu können, ist die Transformation (z.B. eine XSL-Transformation) der XML-Struktur in HTML notwendig.

### Für eine XML-Antwort ist folgende URL einzugeben:

http://server:port/virtuellesVerzeichnis/XML\_COORD\_REQUEST?HTT P-Parameter

### Für eine HTML-Antwort ist folgende URL einzugeben:

http://server:port/virtuellesVerzeichnis/XSLT\_COORD\_REQUEST?HT TP-Parameter

# <span id="page-49-3"></span><span id="page-49-2"></span>**13.2 Anfrage-Parameter**

### **coord**

Mit diesem Parameter wird die Zentrumskoordinate angegeben, die den Mittelpunkt der Suche nach den Punkten darstellt. Die Koordinate setzt sich zusammen aus der x-Koordinate, der y-Koordinate und dem Koordinatensystem (dies entspricht dem Attribut mapName), jeweils getrennt durch einen Doppelpunkt.

Hinweis: Der Suchradius radius <Filterindex> wird für jeden Punkt-Typ type\_<Filterindex> separat angegeben.

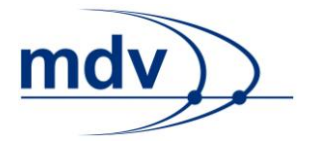

### <span id="page-50-0"></span>**deadline**

Mit diesem Parameter kann ein Datum angegeben werden, dass die zu diesem Zeitpunkt gültigen Haltestellen ermittelt. Das Darum wird als vierstellige Jahreszahl, gefolgt von der zweistelligen Monatszahl und der zweistelligen Jahreszahl angegeben. Wird dieser Parameter nicht verwendet, werden die Haltestellen, die zu der aktuellen Server-Zeit gültig sind, ermittelt.

### <span id="page-50-1"></span>**mapNameOutput**

Mit diesem Parameter wird das Koordinatensystem (dies entspricht dem Attribut mapName) des GIS Netzes angegeben. Der Parameter ist insbesondere dann sinnvoll, wenn das Koordinatensystem der Karte nicht mit dem Koordinatensystem, in dem die Daten vorliegen (GIS Netz), übereinstimmt. Entsprechen sich das Koordinatensystem der Karten und der Daten, kann der Parameter weggelassen werden. Aus Performancegründen ist es jedoch sinnvoll ihn immer zu übergeben, da so die Ermittlung des Koordinatensystems durch den EFA IT-Kernel wegfallen kann.

# **Beispiel:** NAV3

#### <span id="page-50-2"></span>**max**

Mit diesem Parameter wird die maximale Anzahl an Elementen angegeben, die mittels der Koordinatenanfrage ermittelt und ausgegeben werden sollen. Standardmäßig liegt keine Beschränkung der Anzahl vor.

# <span id="page-50-3"></span>**13.3 Filter zur Auswahl der Punkt-Typen und zur Einschränkung des Suchraums**

Für die Koordinatenanfrage stehen erweiterte Filter zur Verfügung. Um diese verwenden zu können, ist ihre Aktivierung durch den Parameter [inclFilter=1](http://schmitt-xp.m.mdv:8082/mdv/dokumentation/http-parameter-dokumentation/eingabe/http-requests/coord-info-request-koordinaten-anfrage#inclFilter) notwendig. Die Filter zeichnen sich durch ein Suffix <Filterindex> aus. Auf diese Weise können verschiedene Filter miteinander kombiniert werden und auf einen Punkt-Typ (siehe type <Filterindex>) angewendet werden. Kombinierte Filter haben das gleiche Suffix.

**Beispiel:** Durch die Angabe von Filtern ist es möglich nur ausgewählte Punkt-Typen, wie Haltestellen, anzufragen und diese gegebenenfalls durch ihre Zeichenklasse einzuschränken. Der Typ "Haltestelle" wird durch den Parameter [ty](http://schmitt-xp.m.mdv:8082/mdv/dokumentation/http-parameter-dokumentation/eingabe/http-requests/coord-info-request-koordinaten-anfrage#type)[pe\\_<Filterindex>=STOP](http://schmitt-xp.m.mdv:8082/mdv/dokumentation/http-parameter-dokumentation/eingabe/http-requests/coord-info-request-koordinaten-anfrage#type) gewählt; die Zeichenklasse durch den Parameter [inclDrawClasses\\_<Filterindex>](http://schmitt-xp.m.mdv:8082/mdv/dokumentation/http-parameter-dokumentation/eingabe/http-requests/coord-info-request-koordinaten-anfrage#inclDrawClasses). Die beiden Suffixe müssen identisch sein.

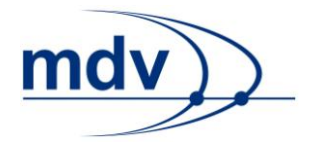

### <span id="page-51-0"></span>**inclFilter = 1**

Aktivierung der Filter zur Einschränkung des Suchraums bei der Ermittlung von Objekten. Auf diese Weise können Objekt nach bestimmten Kriterien gefiltert werden.

### <span id="page-51-1"></span>**cluster\_<Filterindex> = 1**

Dieser Parameter aktiviert das Zusammenfassen der Objekte. Auf diese Weise ist eine sinnvolle Darstellung von Haltestellen oder wichtigen Punkten auch auf Übersichtskarten möglich, ohne dass diese überfrachtet werden.

Die Größe Fläche, für die die Objekte zusammengefasst werden, wird über den Parameter radius <Filterindex> gesteuert. Es werden die Objekte innerhalb von Quadraten mit der doppelten Länge und Breite des Radius zusammengefasst.

In der XML-Ausgabe wird ein Attribut clusterNum innerhalb der Elemente coordInfoItem in der coordInfoItemList ausgegeben. Dies bezeichnet wie viele Objekte des durch das Attribut typ bestimmten Typs (Haltestelle oder POI) zusammengefasst wurden. Die gemittelte Koordinate, zur Darstellung eines Symbol für den Cluster auf einer Karte genutzt werden kann, wird im Element coordInfoItem ausgegeben.

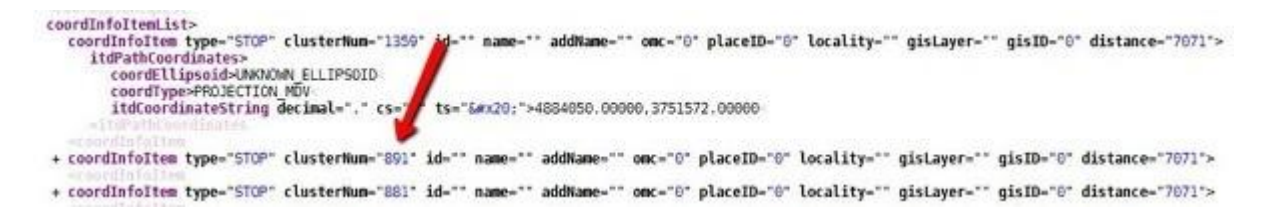

In der JSON-Ausgabe wird pro Cluster ein Objekt ausgegeben. Dies enthält ebenfalls ein Element clusterNum, sowie den Objekttyp typ. Die Koordinate zur Darstellung des Symbols wird als coords ausgegeben.

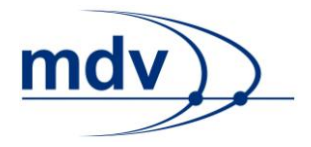

```
gisID: "0",
     distance: "7071",
     coords: "4884050, 3751572",
     attra: [ ]
 \mathbf{1}.
-1desc: "",
     addDesc: "",
     type: "STOP",
     clusterNum: "891",
    id: "",
    omc: "0",
     placeID: "0",
     locality: "",
     layer: "",
     gisID: "0",<br>distance: "7071",
     coords: "4892324, 3760606",
     attra: 11\} ,
-1desc: "",
     addDesc: ""
     type: "STOP"
     clusterNum: "881",
```
Beispiel 1: radius 1=50000 bewirkt eine Clustergröße von 100 km x 100 km. Beispielanfrage:

```
http://<server>:<port>/<virtuelles 
Verzeichnis>/XML_COORD_REQUEST?&coord=4889145:3756744:GDAV&inc
lFilter=1&coordListOutputFormat=STRING&type_1=STOP&radius_1=50
000&cluster_1=1
```
**Beispiel 2:** Die Anzahl der Elemente pro Cluster kann auf der Karte beispielsweise durch die Größe der Symbole dargestellt werden.

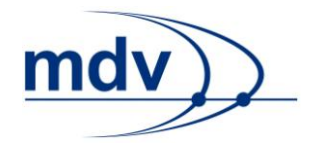

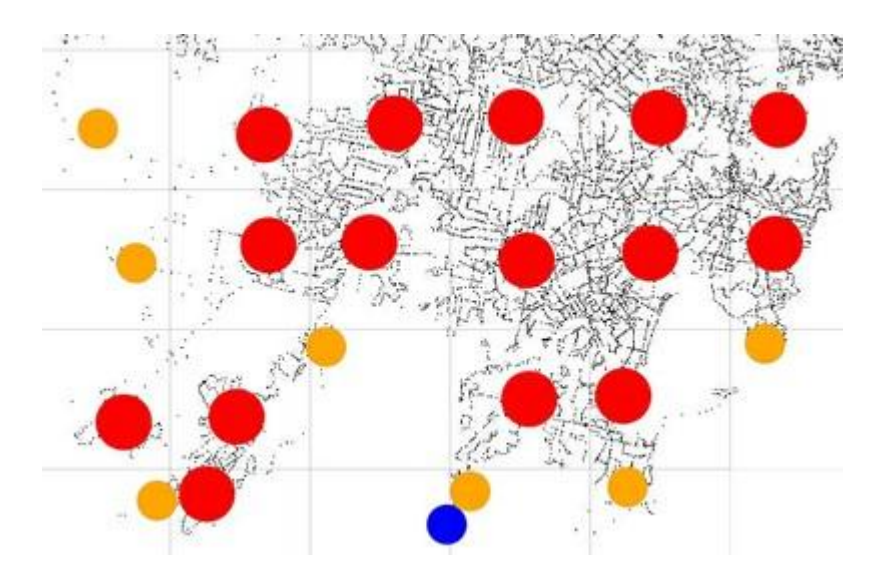

### <span id="page-53-0"></span>**exclLayers\_<Filterindex>**

Mit diesem Parameter kann man GIS-Layer angeben, der nicht berücksichtigt werden soll. Dadurch reduziert sich die Suchzeit. Mehrere GIS-Layer können durch einen Doppelpunkt getrennt angegeben werden.

### <span id="page-53-1"></span>**inclDrawClasses\_<Filterindex>**

Mit diesem Parameter kann eine Zeichenklasse mittels ihrer ID angegeben werden, die die gesuchten Punkte haben müssen. Als Wert wird der numerische Code der Zeichenklasse (siehe Handbuch zur Karten-Konfiguration) übergeben. Mehrere Zeichenklassen können durch Doppelpunkt getrennt angegeben werden.

### <span id="page-53-2"></span>**inclPOIH\_<Filterindex>**

Mit diesem Parameter können eine oder mehrere POI Hierarchien angegeben werden, die die gesuchten wichtigen Punkte (type <Filterindex>=POI\_AREA oder type <Filterindex>=POI\_POINT) haben müssen. Sollen mehrere Hierarchien angegeben, werden diese durch einen Doppelpunkt getrennt. Es werden auch die Punkte einer durch diesen Parameter angegebenen Hierarchie angefordert, wenn die Ausgabe der entsprechenden Hierarchie über die Konfigurationsdatei des EFA IT-Kernels unterdrückt wird.

**Beispiel:** inclPOIH*\_1=A:B:D*

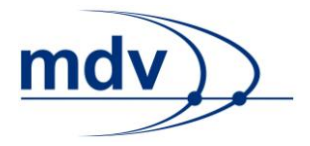

### <span id="page-54-0"></span>**radius\_<Filterindex>**

Mit diesem Parameter wird der Radius für die Umkreisssuche in Metern angegeben. Den Mittelpunkt der Suche stellt die Zentrumskoordinate [coord](http://schmitt-xp.m.mdv:8082/mdv/dokumentation/http-parameter-dokumentation/eingabe/http-requests/coord-info-request-koordinaten-anfrage#coord) dar.

#### <span id="page-54-1"></span>**type\_<Filterindex>**

Mit diesem Parameter kann ein bestimmter Punkt-Typ ausgewählt werden. Mehrere Punkt-Typen können durch die mehrfache Verwendung dieses Parameters angefragt werden. Dabei wird ein anderer Index <Filterindex> vergeben. Folgende Typen sind möglich:

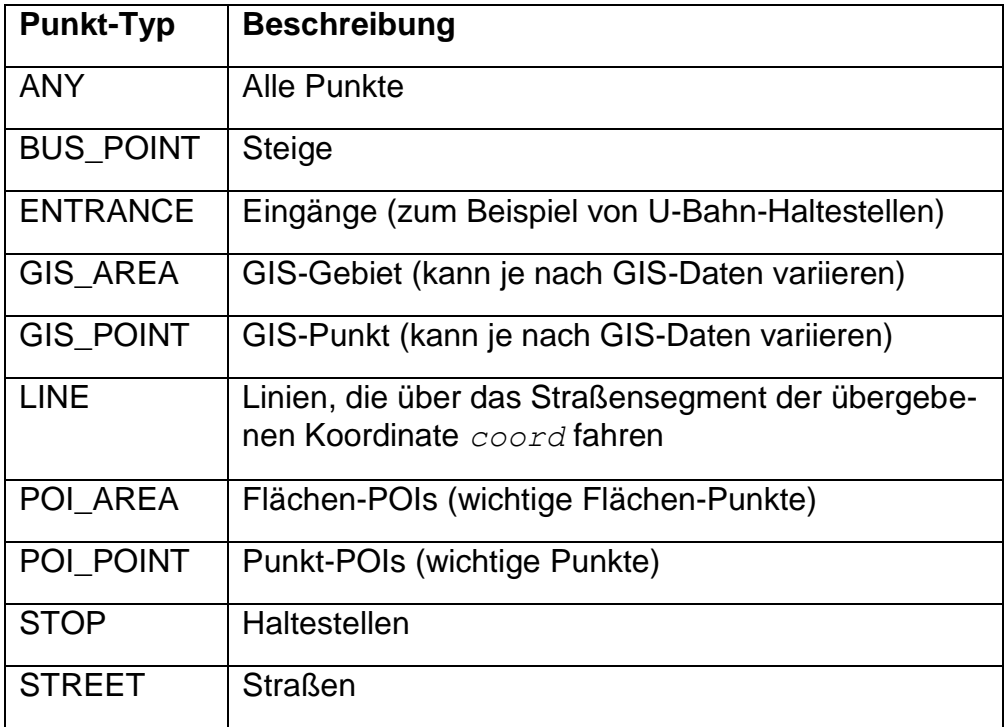

Sollen weitere Filter auf einen Element-Typen angewendet werden, so haben diese den gleichen Suffix *\_<Filterindex>*.

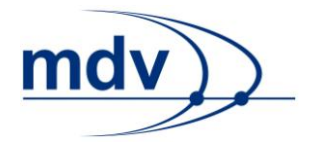

# <span id="page-55-0"></span>**14 Anhang**

# <span id="page-55-1"></span>**14.1 Verkehrsmittel**

Belegung der Verkehrsmittel-IDs von APB Bozen:

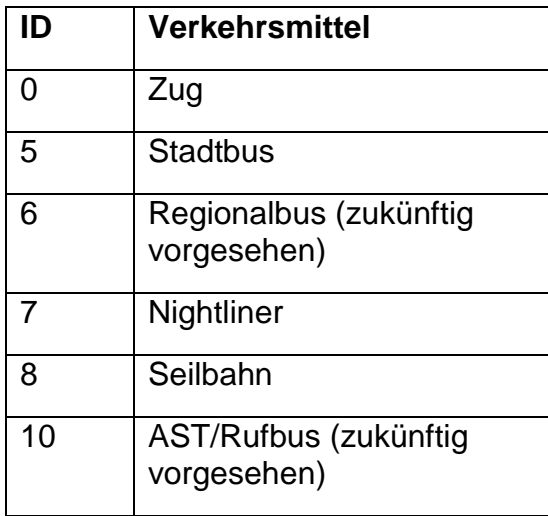